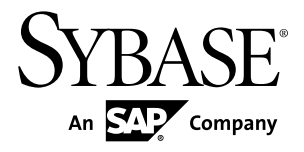

# 安装指南 **Replication Agent™ 15.7.1**

Linux、Microsoft Windows 和 UNIX

文档 ID: DC01652-01-1571-01

最后修订日期: 2012 年 5 月

版权所有 © 2012 Sybase, Inc. 保留所有权利。

除非新版本或技术声明中另有说明,否则本出版物适用于 Sybase 软件及所有后续版本。本文档中的信息如有更 改,恕不另行通知。本出版物中描述的软件按许可证协议提供,其使用或复制必须符合协议条款。

仅在定期安排的软件发布日期提供升级。未经 Sybase, Inc. 事先书面许可,本书的任何部分不得以任何形式、任 何手段(电子的、机械的、手动、光学的或其它手段)进行复制、传播或翻译。

可在 <http://www.sybase.com/detail?id=1011207> 上的 Sybase 商标页中查看 Sybase 商标。Sybase 和列出的标记均是 Sybase, Inc. 的商标。® 表示已在美国注册。

SAP 和此处提及的其它 SAP 产品与服务及其各自的徽标是 SAP AG 在德国和世界各地其它几个国家/地区的商标 或注册商标。

Java 和所有基于 Java 的标记都是 Oracle 和/或其在美国和其它国家/地区的附属机构的商标或注册商标。

Unicode 和 Unicode 徽标是 Unicode, Inc. 的注册商标。

本书中提到的所有其它公司和产品名均可能是与之相关的相应公司的商标。

Use, duplication, or disclosure by the government is subject to the restrictions set forth in subparagraph (c)(1)(ii) of DFARS 52.227-7013 for the DOD and as set forth in FAR 52.227-19(a)-(d) for civilian agencies.

Sybase, Inc., One Sybase Drive, Dublin, CA 94568.

# 目录

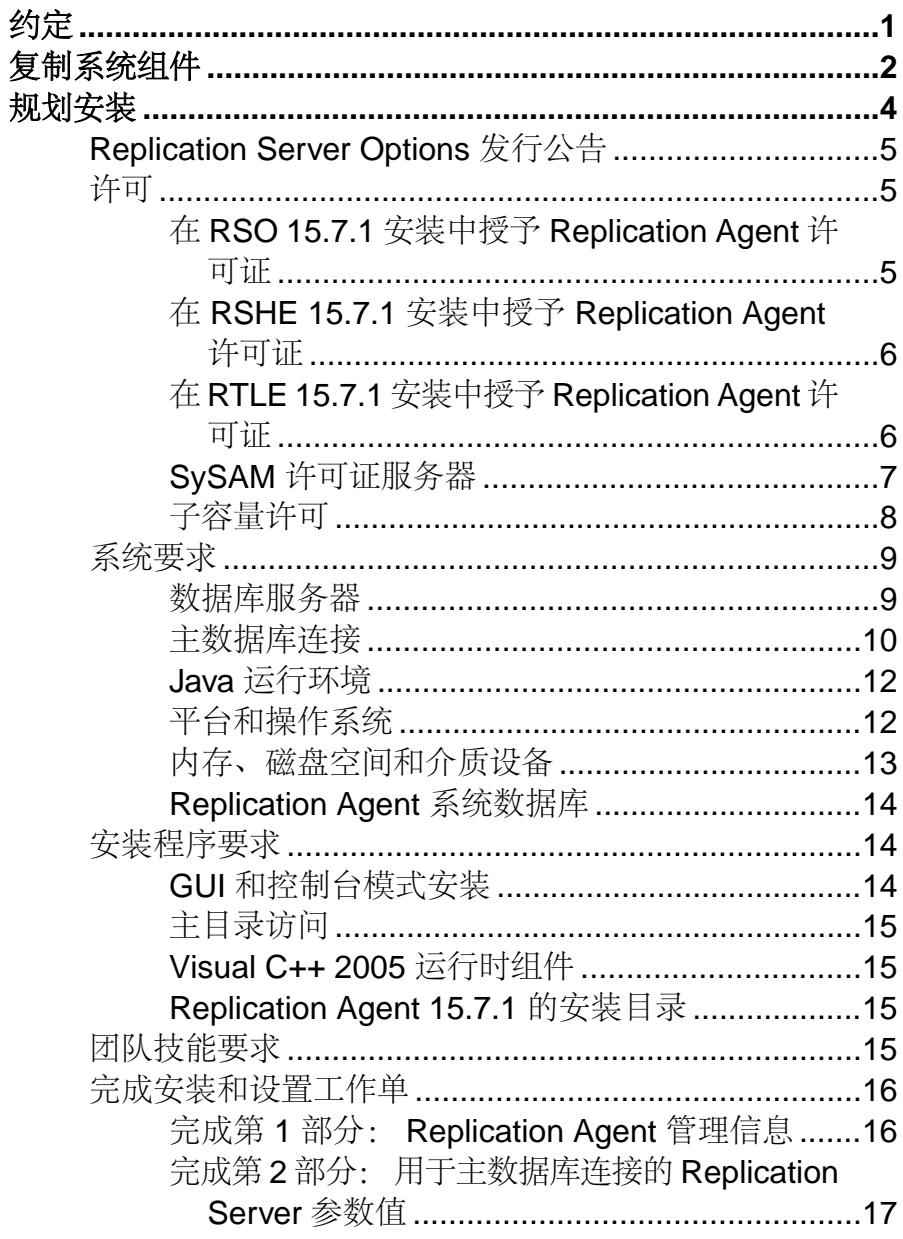

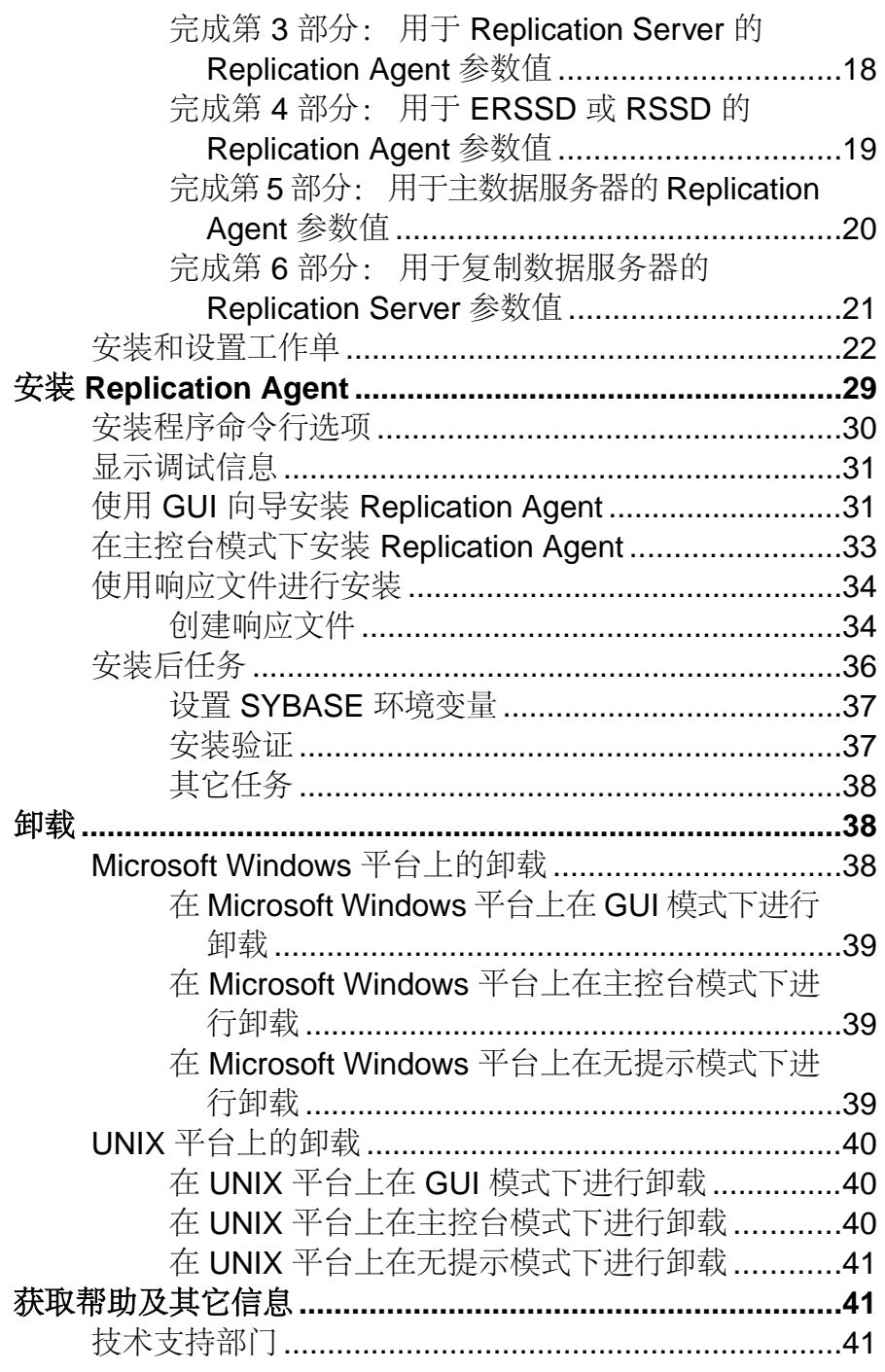

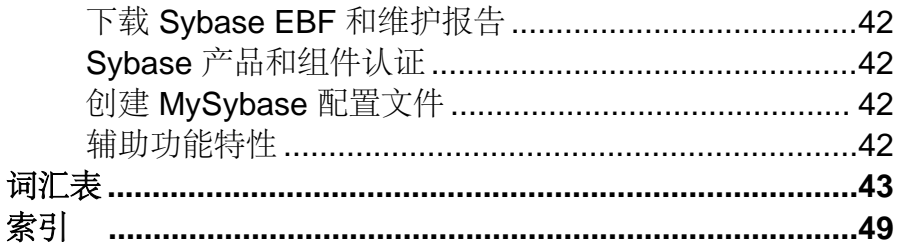

# <span id="page-6-0"></span>约定

了解 Sybase® 文档中采用的样式和语法约定。

样式约定

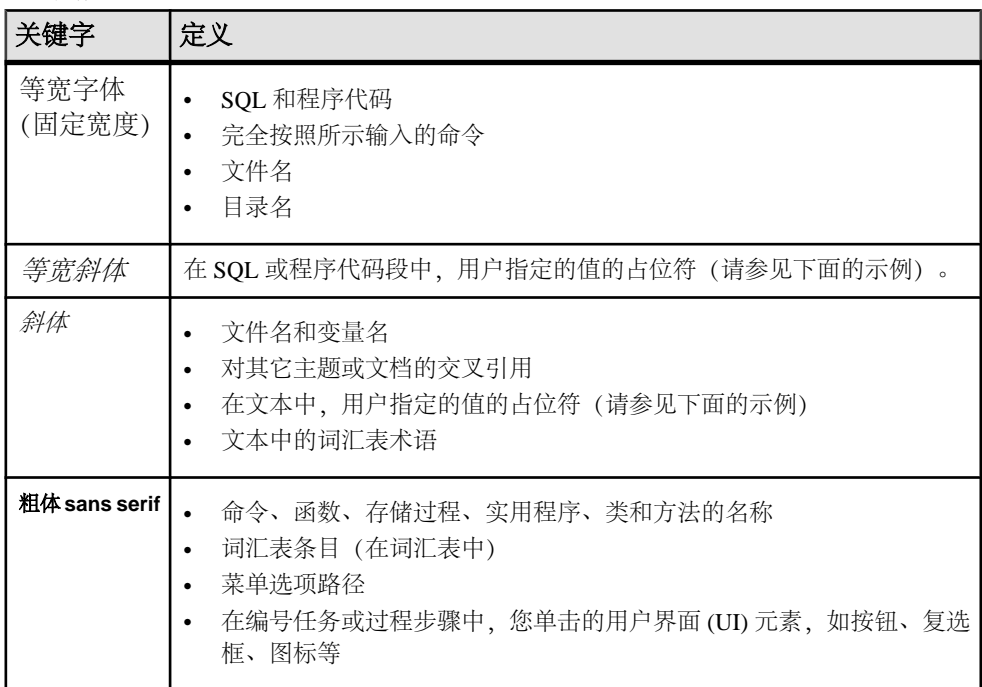

如有必要,接下来会在文本中对占位符(特定于系统或设置的值)进行说明。例如: 运行:

*installation directory*\start.bat

其中 installation directory 是应用程序的安装位置。

语法约定

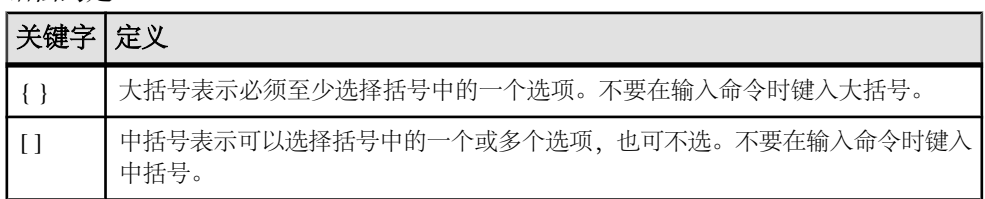

<span id="page-7-0"></span>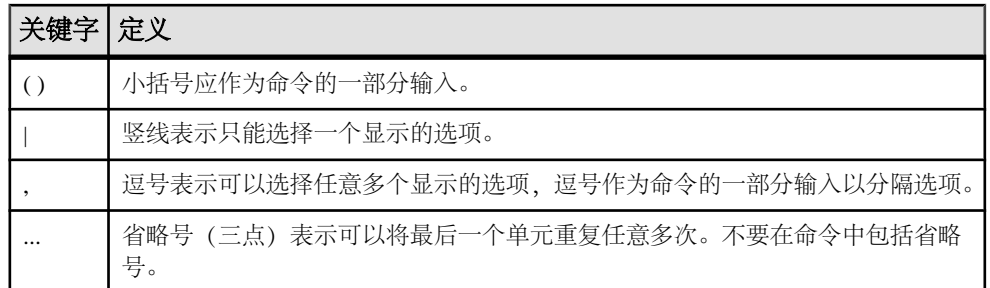

区分大小写

- 所有命令语法和命令示例都以小写形式显示。但是,复制命令名称不区分大小写。 例如,**RA\_CONFIG**、**Ra\_Config** 和 **ra\_config** 是等效的。
- 配置参数的名称区分大小写。例如,**Scan\_Sleep\_Max** 与 **scan\_sleep\_max** 不同, 前者将被解释为无效参数名称。
- 复制命令中的数据库对象名称不区分大小写。但是,若要在复制命令中使用混合 大小写的对象名(以与主数据库中混合大小写的对象名相匹配),请用双引号字 符分隔该对象名。例如: **pdb\_get\_tables** "TableName"

术语

Replication Agent™ 是用于描述 Replication Agents for Adaptive Server® Enterprise、 Oracle、IBM DB2 UDB 和 Microsoft SQL Server 的通用术语。特定名称包括:

- Replication Agent for Oracle
- Replication Agent for Microsoft SQL Server
- Replication Agent for UDB 用于 Linux、UNIX 和 Windows 上的 IBM DB2

# 复制系统组件

安装 Replication Agent 软件仅是设置复制系统的一部分。

#### 表 **1.** 设置 **Sybase** 复制系统

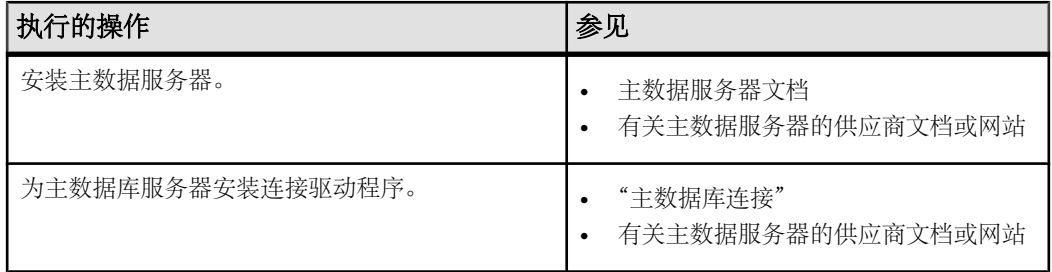

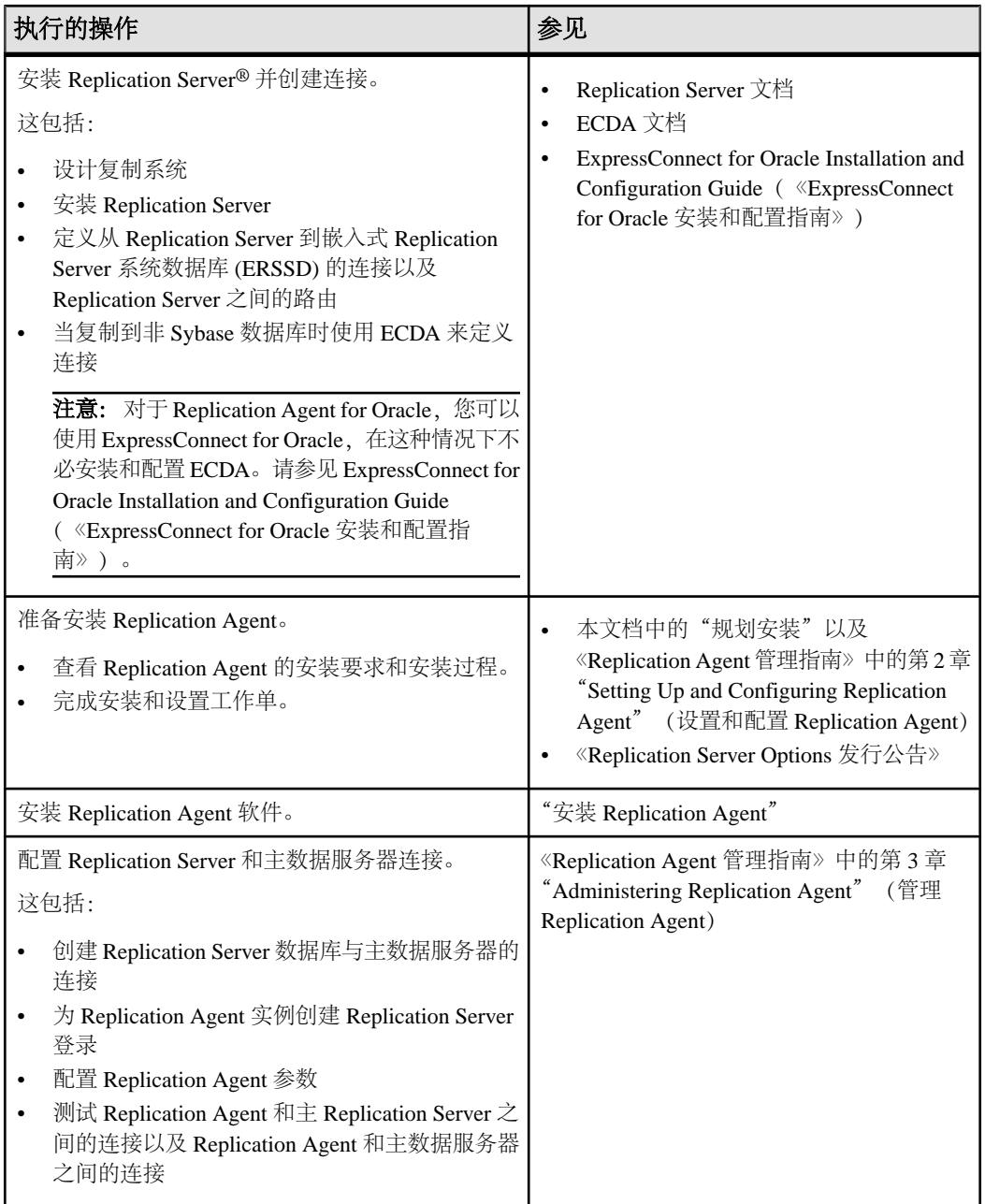

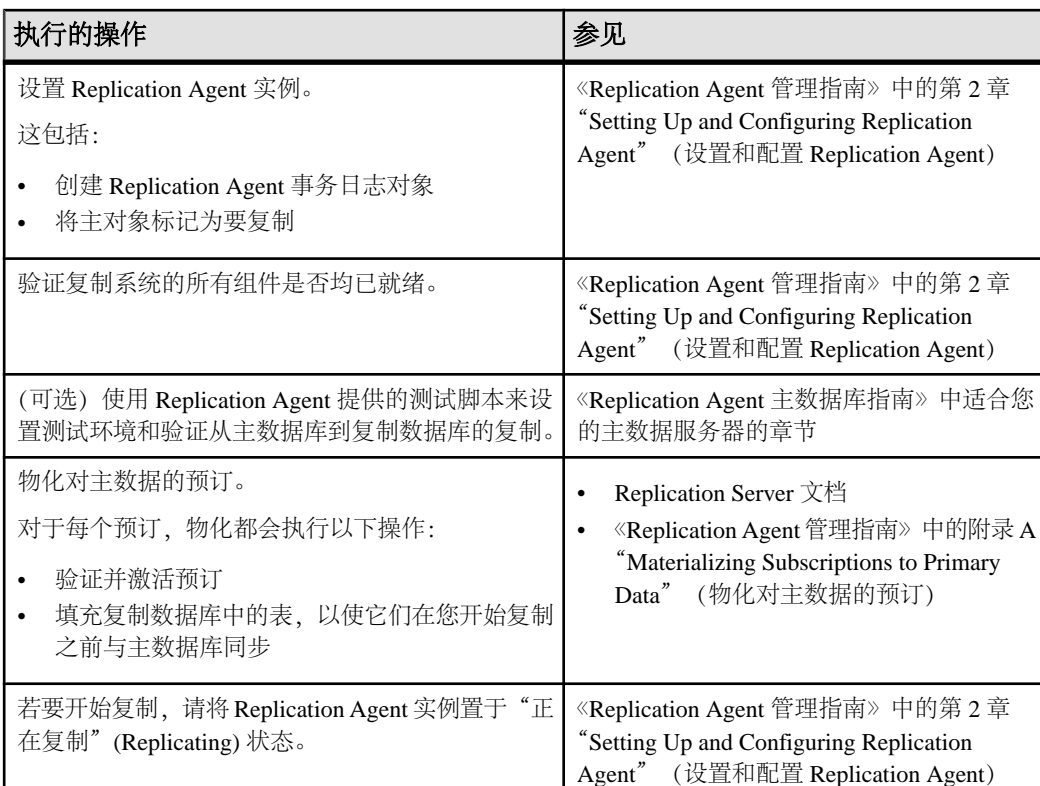

若要安装和配置示例复制系统,请参见 Replication Server Options Quick Start Guide (《Replication Server Options 快速入门指南》)。

# 规划安装

<span id="page-9-0"></span>规划安装

在安装或升级之前,先准备环境。

注意: 在本文档中,Linux 被当作 UNIX 平台处理,除非特定的上下文需要进行区 分。

- **1.** 阅读《Replication Server Options 发行公告》。
- **2.** 获取许可证。

注意: 如果您使用的是服务器提供服务的许可证, 则必须安装 SvSAM 许可证服务器 2.1 版或更高版本。

- **3.** 确保系统满足安装情况和计划用途的所有要求。
- **4.** 完成安装和设置工作单。

# <span id="page-10-0"></span>**Replication Server Options** 发行公告

此发行公告包含有关具体的 Replication Agent 要求的最新信息,包括:

- 可能不包括在 Replication Agent 指南中的产品信息, 如已知问题和文档更新。
- 有关安装和设置 Replication Agent 的其它信息,这些信息只有在软件和文档发布 后才可用。

注意: 如果您要升级或降级 Replication Agent,请参见《Replication Agent 主数据库 指南》以了解特定于数据库的信息。

# 许可

Replication Agent 可以作为 Replication Server Options (RSO) 15.7.1、Replication Server Heterogeneous Edition (RSHE) 15.7.1 或 Real-Time Loading Edition (RTLE) 15.7.1 安装 的一部分安装。许可取决于您安装的产品。

### 在 **RSO 15.7.1** 安装中授予 **Replication Agent** 许可证

在作为 RSO 的一部分安装 Replication Agent 之前, 请先选择 SySAM 许可证模型, 确 定许可证服务器信息,并获取许可证文件。

- **1.** 决定应使用哪种 SySAM 许可证模型:
	- 非服务器提供服务的许可证模型 直接从许可证文件中获取许可证。若要使 用非服务器提供服务的许可证,请将许可证保存到要安装 Sybase 产品的计算 机上。
	- 服务器提供的许可证模型 使用许可证服务器来管理多台计算机的许可证分 配。
- **2.** 对于服务器提供服务的许可证模型,决定是使用现有的许可证服务器还是使用新 的许可证服务器。

许可证服务器和您的产品安装不需要共享同样的计算机、操作台或体系结构。

- **3.** 如果选择的是服务器提供服务的许可证模型,请执行下列操作之一:
	- 在没有现有许可证服务器的计算机上安装新的许可证服务器。
	- 若要在运行 SySAM 1.0 许可证服务器的计算机上进行安装,请按照《SySAM 用户指南》中的迁移说明进行操作以迁移到更高的 SySAM 版本。

注意: 在给定计算机上只可以运行一个 SySAM 许可证服务器实例。要在已运行 SySAM 1.0 许可证服务器的计算机上安装 SySAM 2.0 许可证服务器, 必须将旧的 许可证服务器迁移到 SySAM 2。迁移后的许可证服务器可以为启用了 SySAM 1.0 和 SySAM 2 的产品提供许可证服务。

<span id="page-11-0"></span>**4.** 获取主机 ID。

在 Sybase 产品下载中心 (SPDC) 生成许可证时,必须指定要配置许可证的计算机 的主机 ID。

- 对于非服务器提供服务的许可证 为将运行产品的计算机的主机 ID。如果您 运行的产品采用支持 SySAM 子容量的每 CPU 或每芯片许可,而且您希望在虚 拟化的环境中运行该产品,请参见《SySAM 用户指南》中的"SySAM 子容量 许可"。
- 对于服务器提供服务的许可证 为将运行许可证服务器的计算机的主机 ID。
- **5.** 在安装产品之前,请使用从 Sybase 或 Sybase 转销商处接收到的 SPDC 访问信息, 从位于<https://sybase.subscribenet.com> 的 SPDC 获取许可文件。

通过使用 SPDC 欢迎电子邮件中的信息,可登录到 SPDC。

注意: 如果您的 Sybase 软件是从 Sybase 转销商处购买的,您将会收到一个 Web 密钥,而非一封电子邮件。

如果您计划使用子容量许可,请参见《SySAM 用户指南》,以获取有关如何配置 **sysamcap** 实用程序的信息。

有关 SySAM 许可的详细信息, 请参见《SySAM 用户指南》。

### 在 **RSHE 15.7.1** 安装中授予 **Replication Agent** 许可证

在将 Replication Agent 作为 RSHE 的一部分安装时使用静态许可证。

在 RSHE 中,包括了所有 Replication Agent 选件(Replication Agent for Oracle、 Replication Agent for Microsoft SOL Server 和 Replication Agent for UDB),而且它们 都是以静态方式授予许可证的。

- **1.** 找到包含对 RSHE 15.7.1 中的 Replication Agent 组件有效的 SySAM 许可证的许可 证文件。
- **2.** 在安装程序请求该许可证文件时指定它。

### 在 **RTLE 15.7.1** 安装中授予 **Replication Agent** 许可证

在将 Replication Agent 作为 RTLE 的一部分安装时使用静态许可证。

在 RTLE 中仅包括 Replication Agent for Oracle 选件。它是以静态方式授予许可证的。 这个适用于 Replication Agent for Oracle 15.7.1 的静态许可证也将适用于 Replication Agent 15.7.1。

注意: RTLE 与 Replication Agent for Oracle 兼容, 但它是不包括在 RSO 或 RSHE 中的 Replication Server 产品版本。

- **1.** 找到包含对 RTLE 15.7.1 中的 Replication Agent 组件有效的 SySAM 许可证的许可 证文件。
- **2.** 在安装程序请求该许可证文件时指定它。

# <span id="page-12-0"></span>**SySAM** 许可证服务器

了解要安装的必需 SySAM 许可证服务器版本。

• 许可证服务器版本 必须安装 SySAM 许可证服务器 2.1 版或更高版本。若要确定当前的许可证服务器 版本,请使用 **sysam version** 命令。

注意: 许可证服务器 2.0 版和更低版本不包含此命令。

从 SySAM 许可证服务器和实用程序安装网站 <http://www.sybase.com/sysam/server> 下载最新的许可证服务器。

• FLEXnet Publisher 版本

Replication Agent 15.5 和更高版本与特定于平台的 FLEXnet Publisher 版本链接。

#### 表 **2. UNIX** 和 **Linux** 平台上支持的 **FLEXnet Publisher** 版本

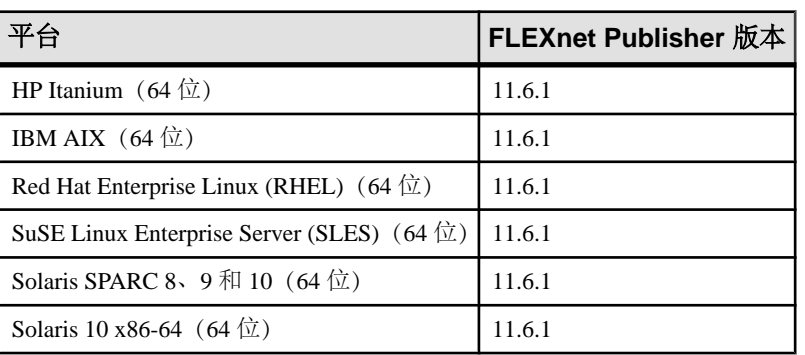

注意: Replication Agent 15.6 包括 SySAM 2.2.0.5 版。对应的 FLEXnet Publisher 版本更新到 11.6.1。

#### 表 **3. Windows** 平台上支持的 **FLEXnet Publisher** 版本

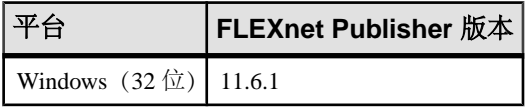

如果您使用 SySAM 许可证服务器, 则必须在安装 Replication Agent 15.6 之前将该 SySAM 许可证服务器更新为至少 2.1 版, 这包括所有平台上的 11.6.1 版 FLEXnet Publisher 许可证服务器组件。若要检查许可证服务器的版本,请检查许可证服务 器日志或

- 在 UNIX 或 Linux 上执行以下命令: cd \$SYBASE/SYSAM-2\_0/bin ./lmutil lmver lmgrd
- 在 Windows 上执行以下命令:

cd %SYBASE%\SYSAM-2\_0\bin lmutil lmver lmgrd

### <span id="page-13-0"></span>子容量许可

可以使用子容量许可对物理计算机、计算机分区或资源分区授予许可证。

Sybase 现在提供子容量许可选项。子容量许可是指在某台物理计算机中的可用 CPU 子集上许可某个 Sybase 产品。

注意: 对于以静态方式授予许可证的产品,子容量许可不可用。

平台支持

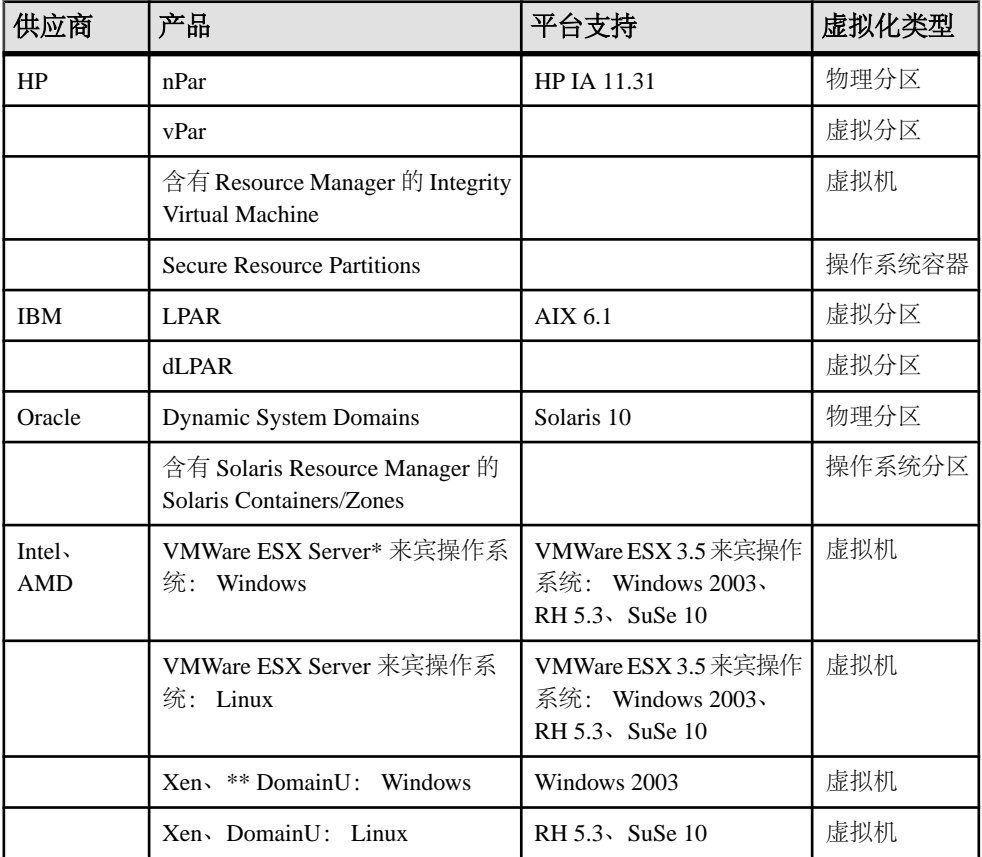

#### 表 **4. SySAM** 虚拟化子容量兼容性

\* VMWare ESX Server 不包括 Solaris x64、VMWare Workstation 和 VMWare Server。

\*\* Xen 不包括 Solaris x64。

#### <span id="page-14-0"></span>启用 Sybase 子容量许可

您必须先与 Sybase 签署子容量许可协议,才能启用子容量许可。像使用其它 Sybase 许可证一样,您必须生成许可证密钥。有关具体步骤,请参见《SySAM 快速入门指 南》。

#### 注意: 保持许可证服务器为最新。

虽然安装介质中包含最新 SySAM 许可证服务器的副本, 但 Sybase 建议您定期到 SySAM 独立许可证服务器网站<http://www.sybase.com/sysam/server>中检查有无许可证 服务器更新。

# 系统要求

安装 Replication Agent 要求 Replication Agent 主机上有足够的磁盘空间和 RAM。另 外, Replication Agent 主机还要求主数据库和 Replication Server 连入网络, 而且可在 本地访问日志设备。

### 数据库服务器

Replication Agent 在 Linux、Microsoft Windows 和 UNIX 平台上仅支持某些数据库服 务器。

支持的数据库服务器为:

- Oracle
- Microsoft SQL Server 数据库(Replication Agent 仅在 Microsoft Windows 上运行)
- IBM DB2 Universal Database (UDB) (适用于 Linux、UNIX 和 Windows)

注意: Replication Agent 需要且支持的数据库服务器版本列在 Replication Server Options 15.7.1 Release Bulletin (《Replication Server Options 15.7.1 发行公告》) 中。

请注意这些数据服务器的以下 Replication Agent 要求:

- Replication Agent for Oracle 必须安装在和主 Oracle 数据服务器相同的 UNIX 或 Microsoft Windows 主机平台上。如果 pdb\_archive\_remove 为 true 且 rman\_enabled 为 false,则对 Oracle 日志的直接访问是必需的。请参见《Replication Agent 参考手 册》。
- Replication Agent for Microsoft SQL Server 必须安装在 Microsoft Windows 主机上, 而且它必须能够从该主机上直接访问主 Microsoft SQL Server 事务日志。
- Replication Agent for IBM DB2 Universal Database (UDB) 必须安装在和 UDB 服务 器或 UDB Administration Client 相同的 UNIX 或 Microsoft Windows 主机上。

在 Sybase Replication Agent 系统环境中, 验证是否满足以下条件:

- <span id="page-15-0"></span>• 主数据服务器和主数据库处于联机状态并针对生产系统进行了正确配置。请参见 数据库软件供应商提供的文档。
- ReplicationServer已安装和配置,且已在运行。请参见适用于您的平台的Replication Server 安装和配置指南。

#### 主数据库连接

Replication Agent 使用实施 JDBC 3.0 标准的 JDBC™ 驱动程序连接到主数据服务器。

在安装 Replication Agent 之前,必须先安装适合于主数据库环境的连接驱动程序。 Replication Agent 需要且支持的驱动程序在 Replication Server Options 15.7.1 Release Bulletin (《Replication Server Options 15.7.1 发行公告》) 中列出。

通常,JDBC 驱动程序随适用于您的数据库服务器的客户端/服务器产品一起提供。如 果您不确定安装的驱动程序是否正确,请与数据库管理员联系。

注意: 在CLASSPATH中, 只能存在某个供应商的 JDBC 驱动程序的一个版本。如果在 CLASSPATH 中有多个版本,Replication Agent 将会在连接到主数据库时发生问题。

#### 设置与 **DB2 UDB** 服务器的连接

Replication Agent for IBM DB2 Universal Database (UDB) 必须安装在和主 UDB 服务器或 UDB Administration Client 相同的 UNIX 或 Microsoft Windows 主机上。Replication Agent 需要访问 UDB JDBC 驱动程序和 UDB API 库的权限。

注意: DB2 JDBC 驱动程序实际上是一个 JDBC/ODBC 桥。对于每个主数据库,都 必须在 DB2 客户端软件中配置一个 ODBC 数据源名称 (DSN)。

如果 Replication Agent 安装在与 DB2 Universal Database 主数据服务器相同的主机上, 则不需要单独的 DB2 客户端进行连接。

如果Replication Agent主机不和DB2 Universal Database主机相同,则必须在Replication Agent 主机上安装 DB2 Administration Client。

请参见 IBM 出版物 DB2 Universal Database and DB2 Connect, Installation and Configuration Supplement(《DB2 Universal Database 和 DB2 Connect 的安装和配置补 充说明》)。

**1.** 在 UNIX 平台上安装 DB2 客户端时,获取 db2cshrc 以正确设置所有必需的 DB2 环境变量。(仅在 Linux 和 Windows 上)如果您的 DB2 安装是 64 位, 请自定义 脚本以指向 32 位客户端库。请参见《Replication Agent 主数据库指南》。

将以下内容添加到用以启动和停止 Replication Agent 实例的用户帐户的 .login 文件中:

source /*path\_name*/sqllib/db2cshrc

其中 path\_name 是 DB2 客户端的安装位置。重新登录以使此更改生效,或者在 更改后发出命令 **source .login**。

<span id="page-16-0"></span>注意: 当您在 Microsoft Windows 上安装 DB2 客户端时,安装程序会自动修改所 有必需的环境变量。

**2.** 对于每个主数据库(无论是什么平台),都必须在 DB2 客户端软件中配置一个 ODBC 数据源名称 (DSN)。在配置数据源时, 记下 database name 和 datasource name。

记录以下 Replication Agent 配置参数中的数据库名称和数据源名称:

- pds database name 主数据库名称。
- **pds\_datasource\_name** 目录化数据库别名或主数据库的 ODBC 数据源名称。

#### 设置 **Oracle** 和 **Microsoft SQL Server JDBC** 驱动程序

用于 Oracle 和 Microsoft SQL Server 数据库的 JDBC 驱动程序是由数据库供应商提供 的。如果尚未安装适用于您的数据库的 JDBC 驱动程序,请从供应商的网站获得合适 的驱动程序。

- 对于 Oracle JDBC 驱动程序, 转到 [http://www.oracle.com/technetwork/indexes/](http://www.oracle.com/technetwork/indexes/downloads/index.html) [downloads/index.html](http://www.oracle.com/technetwork/indexes/downloads/index.html)。向下滚动到"驱动程序 **(Drivers)**",然后单击 "**JDBC**"。
- 有关 Microsoft SOL Server JDBC 驱动程序, 请转到 [http://www.microsoft.com/](http://www.microsoft.com/downloads/en/default.aspx) [downloads/en/default.aspx](http://www.microsoft.com/downloads/en/default.aspx), 然后搜索"SQL Server 2005 JDBC 驱动程序"(SQL Server 2005 JDBC Driver)。
- **1.** 在 Replication Agent 所在的主机或 Replication Agent 可以访问的主机上安装 JDBC 驱动程序。
- **2.** 将 JDBC 驱动程序的位置添加到 CLASSPATH 环境变量中。
	- 对于 UNIX:

将以下内容添加到用以启动和停止 Replication Agent 实例的用户帐户的 .login 文件中:

```
setenv CLASSPATH /path_name/driver:$CLASSPATH
其中:
```
- path\_name 是 JDBC 驱动程序的安装位置。
- driver 是 JDBC 驱动程序的名称。

注销并重新登录以使此更改生效,或者在更改后发出 **source .login**。

注意: Microsoft SQL Server 在 UNIX 上不可用。

• 对于 Microsoft Windows:

选择"开始" > "设置" > "控制面板" > "系统" > "环境", 然后将下 面的内容添加到现有 CLASSPATH 环境变量中 (使用分号 (;) 作为路径分隔 符), 或者在"用户变量"窗格中创建相应的路径:

*drive*:\*path\_name*\*driver*

其中:

- drive 为驱动器盘符。
- path\_name 是 JDBC 驱动程序的安装位置。
- <span id="page-17-0"></span>• driver 是 IDBC 驱动程序的名称·
	- 对于 Oracle 11g 版的第 1 版和更低版本, 此名称为 oidbc5.jar。对于 Oracle 11g 版的第 2 版, 此名称为 oidbc6.jar。
	- 对于 Microsoft SOL Server, 此名称为 sqlidbc.jar。

```
单击"应用" > "确定"。
```
注意: Replication Agent for Microsoft SQL Server 必须安装在 Microsoft Windows 上。

**3.** 在 Oracle 主机上, Oracle 主服务器必须运行 Transparent Network Substrate (TNS) 监听器服务。有关 TNS 的详细信息, 请参见 Oracle 网络文档。

### **Java** 运行环境

Replication Agent 需要 Java 运行时环境 (JRE)。

由于 Replication Agent 是基于 Java 的应用程序,因此,您必须在 Replication Agent 主 机上安装 Java 运行时环境 (JRE)。当您安装 Replication Agent 软件时,会自动安装适 合于您的操作系统的 JRE。

操作系统修补程序级别必须为最新才能支持 Java SE 6。请参见以下网站来确定您的 平台需要哪些修补程序并了解有关适用于您的平台的 JRE 的最新信息:

- Linux Solaris 和 Microsoft Windows  $\mathcal{F} \ominus$  <http://www.oracle.com/technetwork/java/javase/overview/index.html>
- AIX 平台 <http://www.ibm.com/developerworks/java/jdk/aix/service.html>
- HP-UX 平台 <http://www.hp.com/products1/unix/java>

# 平台和操作系统

了解运行 Replication Agent 所需的平台和操作系统。

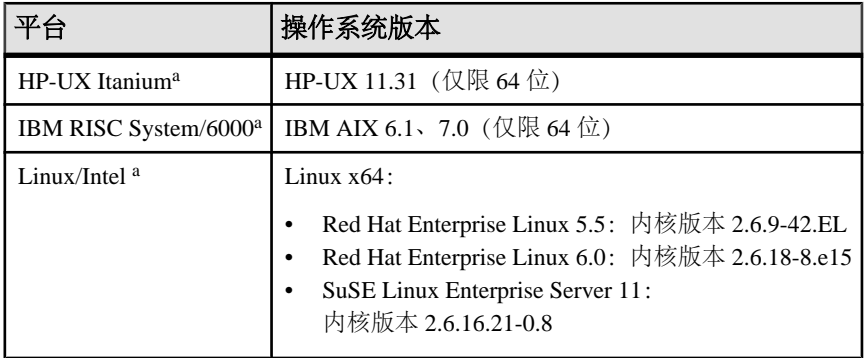

### 表 **5.** 平台和操作系统要求

<span id="page-18-0"></span>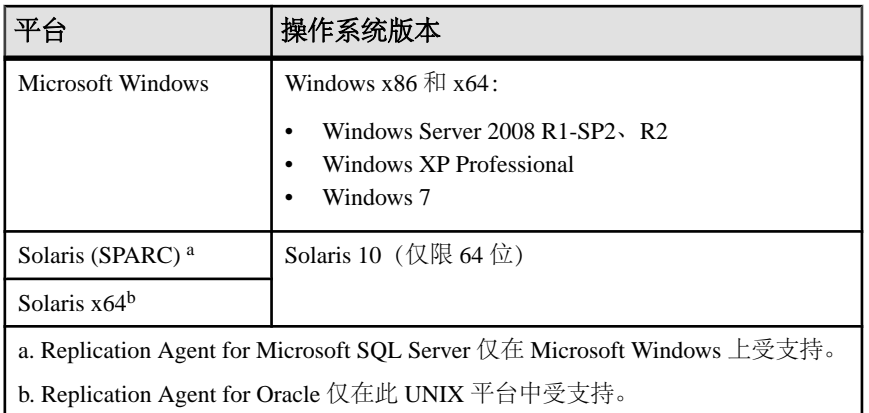

请确保在安装 Replication Agent 之前已安装了 Java 所需的操作系统修补程序。

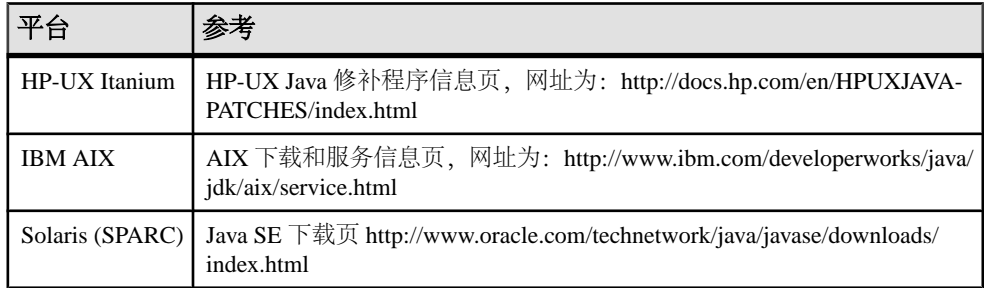

#### 表 **6.** 操作系统修补程序要求

# 内存、磁盘空间和介质设备

在安装 Replication Agent 之前,必须先满足最低硬件要求。

您的 Replication Agent 配置可能需要比此处所列的最低要求更多的内存和磁盘空间。

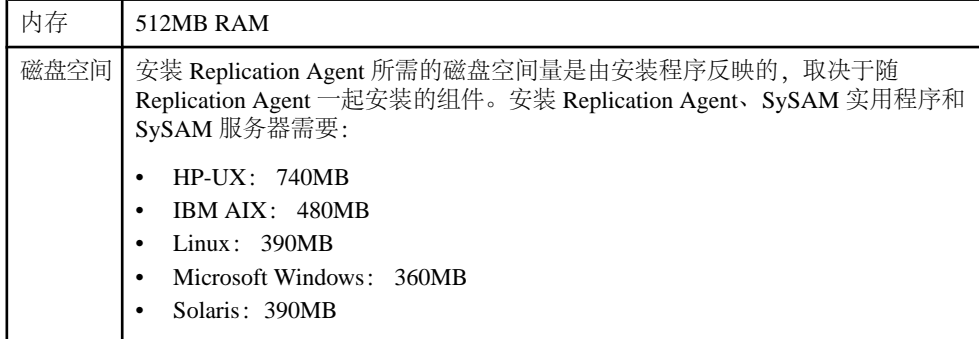

<span id="page-19-0"></span>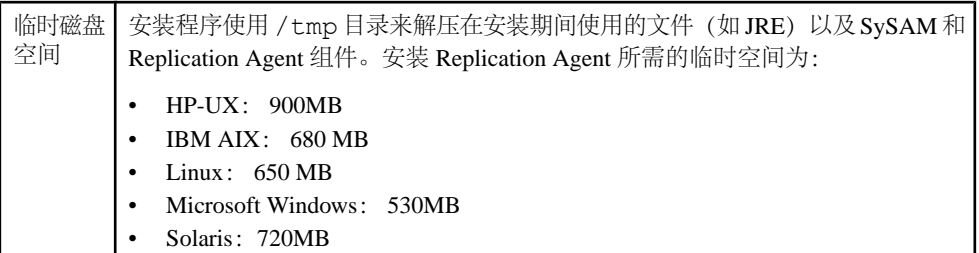

### **Replication Agent** 系统数据库

每个 Replication Agent for Oracle 和 Replication Agent for Microsoft SQL Server 实例都 使用一个嵌入式 SQL Anywhere® 数据库来管理其 Replication Agent 系统数据库 (RASD)。

注意: 此信息仅适用于 Replication Agent for Oracle 和 Replication Agent for Microsoft SQL Server。

由于 RASD 存储有关主数据库结构或模式对象的信息,因此,其大小部分取决于复 制表和过程的数量以及主数据库中的数据库用户数量。

当它复制数据定义语言 (DDL) 事务时, Replication Agent 在其 RASD 中创建受影响对 象的元数据的新版本。随着时间的流逝,RASD 的大小可能会显著增加,具体取决于 所复制 DDL 事务的数量和频率。

如果 RASD 的磁盘空间不足, Replication Agent 会关闭并将复制挂起。为防止出现这 种情况,请在 Replication Agent 主机上提供足够的磁盘空间来适应 RASD 的初始大小 以及一些潜在增长。

请参见《Replication Agent 管理指南》。

# 安装程序要求

在安装 Replication Agent 之前,请查看安装要求。

### **GUI** 和控制台模式安装

确定安装 Replication Agent 的安装模式。Replication Agent 的标准安装过程使用 GUI 模式中的安装程序向导(GUI 向导)。

使用安装程序 GUI 向导来安装 Replication Agent。在没有显示器、键盘和指针设备的 服务器上,您需要通过与 Replication Agent 主机联网的 GUI 环境访问远程计算机。 在启动安装程序向导之前,请验证是否已配置好远程计算机,从而为要在其上安装 Replication Agent 软件的服务器提供 GUI 环境。

注意: 还可以在主控台模式下使用安装程序向导从操作系统命令提示符处安装 Replication Agent, 而无需 GUI 环境。

# <span id="page-20-0"></span>主目录访问

在 UNIX 或 Linux 上进行安装时,Replication Agent 安装程序需要对主目录的写入访 问权限。

# **Visual C++ 2005** 运行时组件

在 Microsoft Windows 平台上, Replication Agent 15.6 安装程序需要 Microsoft Visual C ++ 2005 库的组件。如果未安装 Microsoft Visual C++ 2005 库, 安装程序会停止响应, 而不发出警告或错误消息。

若要验证 Microsoft Visual C++ 2005 可再分发软件包是否已安装,请选择"开始" **>** "控制面板" **>** "添加或删除程序",然后查找 Microsoft Visual C++ 2005 可再分发 软件包。如有必要,您可以从 [http://www.microsoft.com/downloads/details.aspx?](http://www.microsoft.com/downloads/details.aspx?FamilyID=200B2FD9-AE1A-4A14-984D-389C36F85647&displaylang=en) [FamilyID=200B2FD9-AE1A-4A14-984D-389C36F85647&displaylang=en](http://www.microsoft.com/downloads/details.aspx?FamilyID=200B2FD9-AE1A-4A14-984D-389C36F85647&displaylang=en) 中下载 Microsoft Visual C++ 2005 SP1 可再分发软件包 (x86)。运行 vcredist\_x86.exe 在 Microsoft Windows 32 位或 64 位计算机上安装 Visual C++ 运行时组件。

# **Replication Agent 15.7.1** 的安装目录

Replication Agent 15.7.1 使用 RAX-15\_5 目录名。如果您已经有了 Replication Agent 15.5 或 15.6 安装, 而且不希望覆盖它, 请在另外的位置安装 Replication Agent 15.7.1。

# 团队技能要求

若要使用 Replication Agent 成功安装和配置复制环境,您需要具有特定技能的团队成 员。

| 角色                     | 技能集                                                                                                    |  |
|------------------------|----------------------------------------------------------------------------------------------------|--|
| 操作系统管理员                | 了解 Linux、Solaris、HP-UX、AIX 或 Microsoft Windows 操<br>作系统<br>了解安装节点的标准和规范                                                 |  |
| 通信管理员                  | 了解您的节点所使用的连接和通信协议, 如 TCP/IP<br>了解您的节点的网络配置<br>能够设计、建立、测试主数据库、Replication Agent 和<br>Replication Server 之间的远程通信并对其进行故障排除 |  |
| Replication Server 管理员 | 了解 Replication Server 和复制系统环境<br>具有 Replication Server 管理员权限                                                            |  |

表 **7. Replication Agent** 安装技能要求

<span id="page-21-0"></span>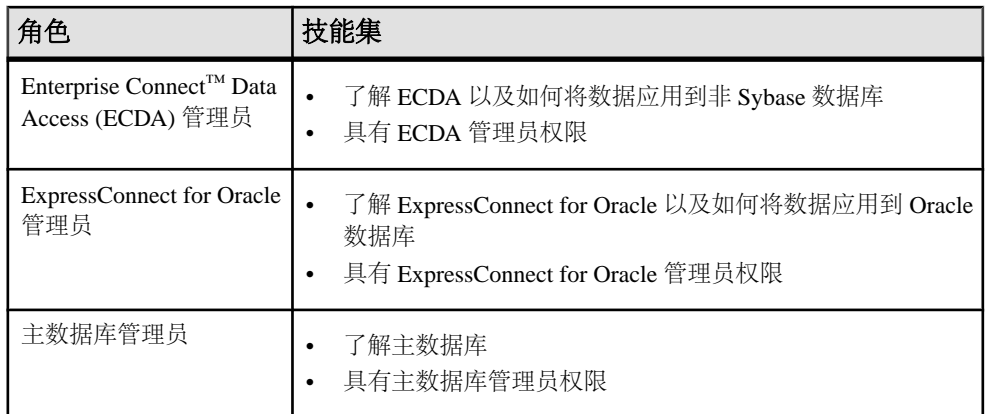

# 完成安装和设置工作单

记录安装和配置复制系统所需的所有信息。

注意: 此工作单可管理多个配置参数值以及您需要了解以正确安装 Replication Agent 的其它值。

- **1.** 创建安装和设置工作单的副本,并记录必需的信息。在安装和设置Replication Agent 时,您可能需要参考该工作单。
- **2.** 保存已完成工作单的副本,以便以后安装或升级 Sybase 产品时进行参考。

### 完成第 **1** 部分: **Replication Agent** 管理信息

确定 Replication Agent 管理信息,并将其记录到工作单的第 1 部分。

**1.** 确定 Replication Agent 的实例类型。此实例类型指明 Replication Agent 将和哪个主 数据库服务器一起工作。

实例类型为:

- **oracle** Oracle 数据库服务器。Replication Agent for Oracle 必须安装在和主 Oracle 实例相同的 UNIX 或 Microsoft Windows 主机平台上。如果 **pdb\_archive\_remove** 为 true 且 **rman\_enabled** 为 false,则对 Oracle 日志的直接 访问是必需的。请参见《Replication Agent 参考手册》。
- **mssql** Microsoft SQL Server。Replication Agent for Microsoft SQL Server 必须 安装在 Microsoft Windows 主机上,而且它必须能够从该主机上直接访问主 Microsoft SQL Server 事务日志。
- **ibmudb** IBM DB2 Universal Database (UDB). Replication Agent for UDB 必须 安装在和 DB2 UDB 服务器或 DB2 Administration Client 相同的 UNIX 或 Microsoft Windows 主机上。

<span id="page-22-0"></span>在"安装和设置工作单"上的"第1部分: Replication Agent 管理信息"中将实例 类型记录为项目 **1a**。

**2.** 确定 Replication Agent 实例的名称。此名称应该标识这个特定的实例。

在"安装和设置工作单"上的"第1部分: Replication Agent 管理信息"中将实例 的名称记录为项目 **1b**。

**3.** 标识此 Replication Agent 实例的管理端口的客户端套接字端口号。该端口号在 Replication Agent 主机上必须唯一。

如果您不是在其上安装 Replication Agent 实例的系统的系统管理员,请询问系统 管理员您应将哪个端口号用于 Replication Agent 管理端口。端口号的范围为 1 到 65,535。

在"安装和设置工作单"上的"第1部分: Replication Agent 管理信息"中将端口 号记录为项目 **1c** (**admin\_port**)。Replication Agent for Oracle 和 Replication Agent for Microsoft SQL Server 各需要两个端口号。附加的端口号用于 RASD。缺省情况下, Replication Agent 分配 RASD 端口 - admin port +1。该端口号在 Replication Agent 主机上也必须唯一。

**4.** 确定 interfaces 文件(Microsoft Windows 上为 sql.ini,Linux 和 UNIX 上为 interfaces)的位置。

只有在您计划使用 **isql** 或 **jisql** 实用程序或者 Replication Manager (RM) 来管理 Replication Agent 实例时,才使用此项目。interfaces 文件必须位于和 Replication Agent 客户端 (isql 或 Replication Manager)相同的计算机上, 不必位于 Replication Agent 主机上。

在"安装和设置工作单"上的"第1部分: Replication Agent 管理信息"中将 interfaces 文件位置记录为项目 **1d**。

**5.** 确定登录到 Replication Agent 管理端口所需的管理用户 ID 和口令。在配置和设置 期间使用此信息创建管理用户 ID。

请参见《Replication Agent 管理指南》。

在"安装和设置工作单"上的"第1部分: Replication Agent 管理信息"中将管理 用户 ID 记录为项目 **1e** (**admin\_user**),将口令记录为项目 **1f** (**admin\_pw**)。

#### 完成第 **2** 部分: 用于主数据库连接的 **Replication Server** 参数值

确定 Replication Server 的连接参数的值,并将其记录到工作单的第2部分。当您为主 数据库创建数据库连接时,这些值将用在 Replication Server **create connection** 命令 中。

有关使用 **create connection** 命令的详细信息,请参见《Replication Server 管理指 南》。

**1.** 标识数据服务器名称和数据库名称来代表 Replication Server 的主数据库连接。

- <span id="page-23-0"></span>• Replication Server 通过 Replication Agent 实例连接到主数据库,因此,数据服 务器名称可以是 Replication Agent 实例的名称。
- 数据库名称可以是任何能帮助您标识 Replication Server 用来与主数据库通信的 连接的名称。

在"安装和设置工作单"上的"第 2 部分:用于主数据库连接的 Replication Server 参数值"中将实例名称或数据服务器名称记录为项目 **2a** (**rs\_source\_ds**),将数据 库名称记录为项目 **2b** (**rs\_source\_db**)。

注意: 这些名称区分大小写。

**2.** 标识与 Replication Server 数据库和主数据库的连接相关联的维护用户 ID 和口令。

维护用户 ID 必须是主数据库中的有效用户 ID, 但不能是应用可能需要复制的事 务的主数据库用户的用户 ID。

在"安装和设置工作单"上的"第 2 部分:用于主数据库连接的 Replication Server 参数值"中将维护用户 ID 记录为项目 **2c**(维护用户),将口令记录为项目 **2d**(维 护用户口令)。

### 完成第 **3** 部分: 用于 **Replication Server** 的 **Replication Agent** 参数值

确定用于主 Replication Server 的 Replication Agent 配置参数的值, 并将其记录到工作 单的第 3 部分。当您配置 Replication Agent 实例时,这些值将和 Replication Agent **ra\_config** 命令一起使用。

有关将 **ra\_config** 命令用于 Replication Agent 参数的初始配置的详细信息,请参见 《Replication Agent 管理指南》。

**1.** 标识主 Replication Server 主机的名称。

在"安装和设置工作单"上的"第 3 部分:用于 Replication Server 的 Replication Agent 参数值"中将 Replication Server 主机名称记录为项目 **3a** (**rs\_host\_name**)。

**2.** 标识 Replication Server 的客户端套接字端口的端口号。

这是 Replication Agent 用来登录到 Replication Server 的端口号。所有端口号的范 围都为 1 到 65,535。

在"安装和设置工作单"上的"第 3 部分:用于 Replication Server 的 Replication Agent 参数值"中将端口号记录为项目 **3b** (**rs\_port\_number**)。

**3.** 标识 Replication Agent 用来登录到 Replication Server 的用户名和口令。

此 ReplicationServer 客户端用户 ID 必须在 ReplicationServer 中具有 **connect source** 权限。请参见《Replication Server 参考手册》。

如果您不是在其上安装 Replication Agent 实例的系统的系统管理员,请向系统管 理员询问主 Replication Server 的正确用户 ID 和口令。

<span id="page-24-0"></span>在"安装和设置工作单"上的"第 3 部分:用于 Replication Server 的 Replication Agent参数值"中将ReplicationServer客户端用户ID记录为项目**3c** (**rs\_username**), 将口令记录为项目 **3d** (**rs\_password**)。

**4.** 标识 Replication Server 字符集。

注意: 仅在使用 Replication Server 15.0 或更低版本时才执行此步骤。对于 Replication Server 15.0.1 或更高版本, Replication Agent 自动查询 Replication Server 属性 **RS\_charset**。

**RS\_charset** 属性标识 Replication Server 字符集,是在 Replication Server 配置文件 中定义的。该配置文件位于:

```
$SYBASE/RSfolder/install/rssrvname.cfg
```
其中:

- *\$SYBASE* 是 Replication Server 软件的安装目录。
- RSfolder 是 Replication Server 文件夹。例如, REP-15\_0。
- rssrvrname 是 Replication Server 实例的名称。

在"安装和设置工作单"上的"第 3 部分:用于 Replication Server 的 Replication Agent 参数值"中将 Replication Server 字符集记录为项目 **3e** (**rs\_charset**)。

### 完成第 **4** 部分: 用于 **ERSSD** 或 **RSSD** 的 **Replication Agent** 参数值

确定用于主 Replication Server 的 ERSSD 或 RSSD 的 Replication Agent 配置参数的值, 并将其记录到工作单的第 4 部分。

注意: Replication Agent 支持与 ERSSD 或 RSSD 的连接。由于二者在配置上没有差 别,因此,该信息将此处引用的 RSSD 和 ERSSD 安装都称为"RSSD"。

**1.** 标识 RSSD 所在主机的名称。

在"安装和设置工作单"上的"第 4 部分:用于 RSSD 的 Replication Agent 参数 值"中将主机的名称记录为项目 **4a** (**rssd\_host\_name**)。

**2.** 标识RSSD所在的服务器的客户端套接字端口的端口号。所有端口号的范围都为1到 65,535。

在"安装和设置工作单"上的"第 4 部分:用于 RSSD 的 Replication Agent 参数 值"中将端口号记录为项目 **4b** (**rssd\_port\_number**)。

**3.** 标识主 Replication Server 的 RSSD 数据库名称。

在"安装和设置工作单"上的"第 4 部分:用于 RSSD 的 Replication Agent 参数 值"中将 RSSD 数据库名称记录为项目 **4c** (**rssd\_database\_name**)。

**4.** 标识 Replication Agent 用来访问主 Replication Server 的 RSSD 的用户 ID 和口令。

您必须具有 RSSD 用户 ID 和口令。如果没有,请与 Replication Server 系统管理员 联系。在"安装和设置工作单"上的"第 4 部分: 用于 RSSD 的 Replication Agent 参数值"中将 RSSD 客户端用户 ID 记录为项目 **4d** (**rssd\_username**),将口令记录 为项目 **4e** (**rssd\_password**)。

#### <span id="page-25-0"></span>完成第 **5** 部分: 用于主数据服务器的 **Replication Agent** 参数值

确定用于主数据服务器的 Replication Agent 配置参数的值,并将其记录到工作单的第 5 部分。

**1.** 如果您的主数据库类型是 Oracle,请标识包含主数据库的连接属性和主数据服务 器的连接名称的 tnsnames.ora 文件名。

在"安装和设置工作单"上的"第5部分:用于主数据服务器的 Replication Agent 参数值"中将 tnsnames.ora 文件名记录为项目 **5a** (**pds\_tns\_filename**),将连接 名记录为项目 **5b (pds\_tns\_connection)**。

**2.** 如果您使用的是Oracle自动存储管理(ASM),请标识包含ASM数据库的连接属性的 tnsnames.ora 文件名。如果它是和在 **pds\_tns\_filename** 中配置的相同的 tnsnames.ora 文件, 则可以将 **asm\_tns\_filename** 保留为不设置。还要标识 ASM 数据服务器的名称、ASM 连接、ASM 用户名和 ASM 口令。

在"安装和设置工作单"上的"第5部分:用于主数据服务器的 Replication Agent 参数值"中将 tnsnames.ora 文件名记录为项目 5c (asm\_tns\_filename), 将 ASM 连接名记录为项目 5d (asm\_tns\_connection), 将 ASM 用户名记录为项目 5e (**asm\_username**),将 ASM 口令记录为项目 **5f** (**asm\_password**)。只有在 **pds\_tns\_filename** 还没有 ASM 连接信息时,**asm\_tns\_filename** 才是必需的。

**3.** 如果您的主数据库类型是 Microsoft SQL Server,请标识主数据服务器的客户端套 接字端口的端口号。端口号的范围为 1 到 65,535。

在"安装和设置工作单"上的"第5部分:用于主数据服务器的 Replication Agent 参数值"中将客户端套接字端口号记录为项目 **5g** (**pds\_port\_number**)。

**4.** 如果您的主数据库类型是 Microsoft SQL Server,请标识主数据库服务器的名称。

在"安装和设置工作单"上的"第5部分:用于主数据服务器的 Replication Agent 参数值"中将主数据库服务器名称记录为项目 **5h** (**pds\_server\_name**)。

**5.** 标识主数据服务器上的主数据库的名称。

pds\_database\_name 参数的值可以和 **rs\_source\_db**(工作单项目 2b)的值相同, 只要 **pds\_database\_name** 参数的值作为主数据库服务器上的有效数据库存在即可。

如果您的主数据库服务器是 Oracle, 您必须使用 ORACLE SID 系统环境变量 (在 Microsoft Windows 上为 %ORACLE\_SID%, 在 UNIX 上为 \$ORACLE\_SID) 的值。

在"安装和设置工作单"上的"第5部分:用于主数据服务器的 Replication Agent 参数值"中将数据库名称记录为项目 **5i** (**pds\_database\_name**)。

**6.** 如果您的主数据库服务器是 DB2 Universal Database,请标识在 ODBC 驱动程序或 主数据库的目录化数据库别名中配置的数据源名称 (DSN)。数据源名称参数 (**pds\_datasource\_name**) 的值必须是标识主数据库的 DB2 数据库别名。

<span id="page-26-0"></span>在"安装和设置工作单"上的"第 5 部分:用于主数据服务器的 Replication Agent 参数值"中将相应的数据源名称 (DSN) 值记录为项目 **5j** (**pds\_datasource\_name**)。

**7.** 标识 Replication Agent 用来登录到主数据服务器的用户 ID 和口令。此用户 ID 不 能和主数据库连接的 Replication Server 维护 ID 相同。

此主数据服务器用户 ID 必须具有主数据库的多个数据库级别权限。请参见 《Replication Agent 主数据库指南》。

在"安装和设置工作单"上的"第5部分:用于主数据服务器的 Replication Agent 参数值"中将此主数据服务器用户 ID 记录为项目 **5k** (**pds\_username**),将口令记 录为项目 **5l** (**pds\_password**)。

**8.** 标识主数据库的字符集并确定等同的 Java 字符集。

有关有效 Java 6 字符集的列表, 请参见"国际化"页上的"支持的编码": [http://](http://download.oracle.com/javase/6/docs/technotes/guides/intl/encoding.doc.html) [download.oracle.com/javase/6/docs/technotes/guides/intl/encoding.doc.html](http://download.oracle.com/javase/6/docs/technotes/guides/intl/encoding.doc.html)。

在"安装和设置工作单"上的"第 5 部分:用于主数据服务器的 Replication Agent 参数值"中将等同的 Java 字符集记录为项目 **5m**。

9. (Microsoft SQL Server) 标识专用管理端口号 (pds dac\_port\_number)。请参见 《Replication Agent 主数据库指南》。

在"安装和设置工作单"上的"第5部分:用于主数据服务器的 Replication Agent 参数值"中将 DAC 端口号记录为项目 **5n**。

#### 完成第 **6** 部分: 用于复制数据服务器的 **Replication Server** 参数值

确定复制数据服务器的参数的值,并将其记录到工作单的第 6 部分。这些值用在物化 步骤中。

**1.** 标识复制数据服务器主机的名称。

在"安装和设置工作单"上的"第6部分:用于复制数据服务器的ReplicationServer 参数值"中将主机名记录为项目 **6a**(复制主机名)。

**2.** 标识复制数据服务器上的复制数据库的名称。

在"安装和设置工作单"上的"第6部分:用于复制数据服务器的ReplicationServer 参数值"中将数据库名称记录为项目 **6b**(复制数据库名称)。

**3.** 如果您将要复制DDL命令,请确定ReplicationServer用来登录到复制数据库以应用 DDL 命令的用户 ID 和口令。此用户 ID 不能和复制连接中定义的 Replication Server 维护用户相同。

在"安装和设置工作单"上的"第6部分:用于复制数据服务器的ReplicationServer 参数值"中将DDL 用户名记录为项目 **6c** (**ddl\_username**),将 DDL 口令记录为项目 **6d** (**ddl\_password**)。

# <span id="page-27-0"></span>安装和设置工作单

为您安装的每个 Replication Agent 实例创建一份此工作单的副本。在安装 Replication Agent 软件之前先填写此工作单。

有关 Replication Agent 命令、选项和参数的详细说明,请参见《Replication Agent 参 考手册》。

| 项<br>目         | 说明                                                                                                    | 示例值                                                                                                    | 您<br>的<br>值 |
|----------------|----------------------------------------------------------------------------------------------------|----------------------------------------------------------------------------------------------------|-------------|
| 1a             | Replication Agent 实例类型<br>它标识 Replication Agent 实例与之协作的主数据库的类型。                                                                                                    | oracle                                                                                                    |             |
| 1 <sub>b</sub> | Replication Agent 实例名称<br>此名称必须在所有 Replication Agent 实例中唯一。                                                                                                    | ra_sales_instance                                                                                                    |             |
| 1 <sub>c</sub> | admin_port<br>这是 Replication Agent 管理端口的客户端套接字端口号。<br>此端口号必须唯一 (未被 Replication Agent 主机上的任何<br>其它应用程序使用过)。<br>与系统管理员核对以确定哪些端口号可用。<br>注意:<br>注意: Replication Agent for Oracle 和 Replication Agent for<br>Microsoft SQL Server 各需要两个端口号。附加的端口号用<br>于 RASD。缺省情况下, Replication Agent 分配 RASD 端口<br>admin port +1。此名称也必须唯一。 | 10000                                                                                                    |             |
| 1 <sub>d</sub> | interfaces 文件的位置。<br>只有在您计划使用 isql 实用程序或 Replication Manager<br>(RM) 来管理 Replication Agent 实例时, 才使用此项目。                                                                                                    | 在 UNIX 平台<br>$\bullet$<br>$\pm$ : \$SYB-<br>ASE/inter-<br>faces<br>在 Microsoft<br>$\bullet$<br>Windows $\vdash$ :<br>%SYBASE%\<br>ini\sql.<br>ini |             |

第 1 部分: Replication Agent 管理信息

<span id="page-28-0"></span>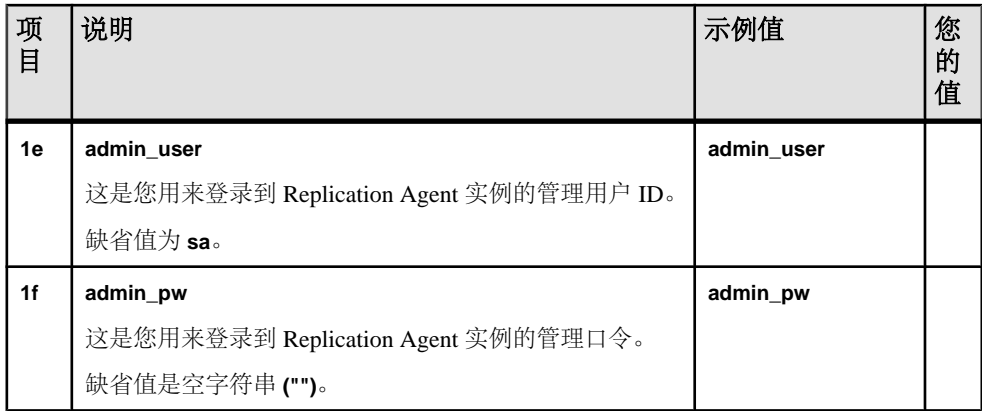

### 第 2 部分: 用于主数据库连接的 Replication Server 参数值

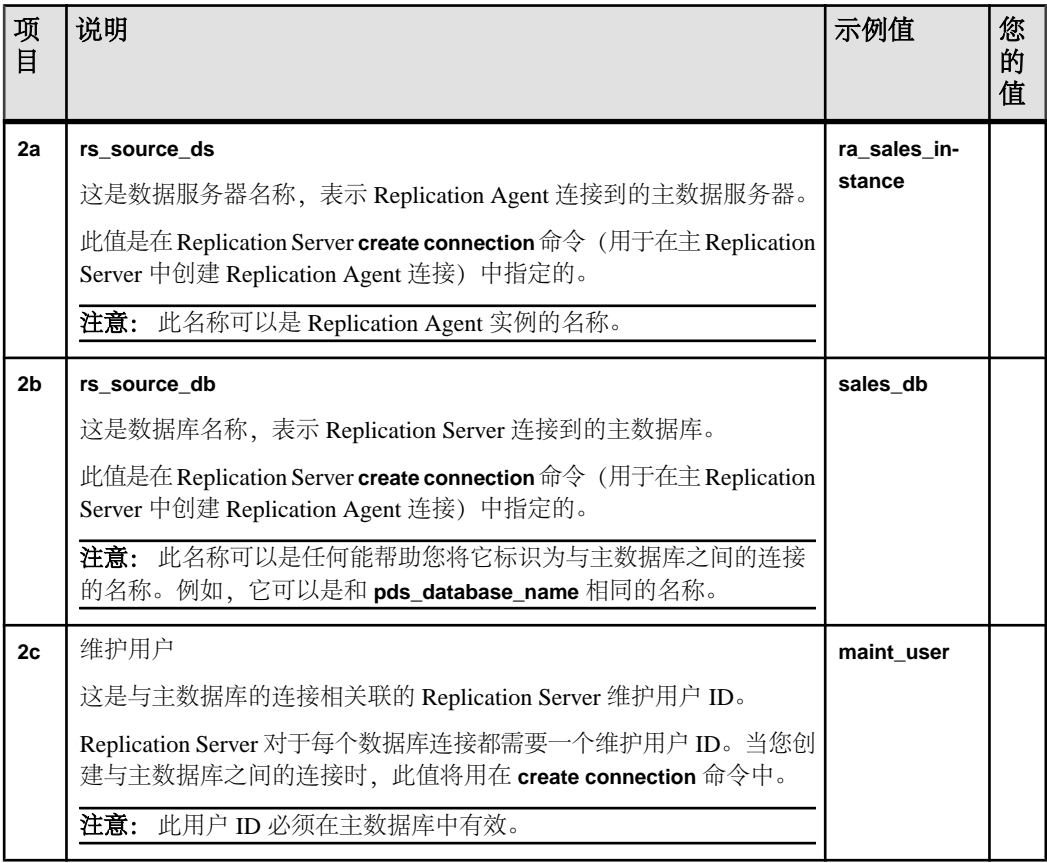

<span id="page-29-0"></span>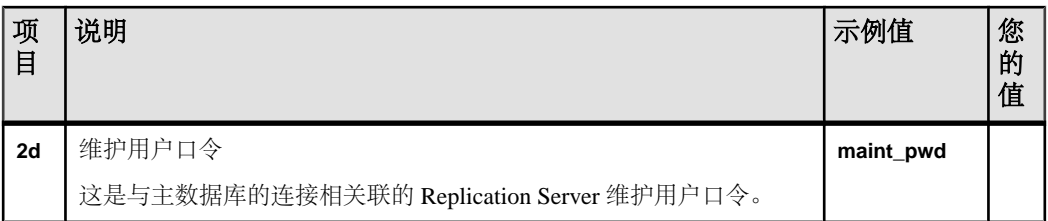

### 第3部分: 用于 Replication Server 的 Replication Agent 参数值

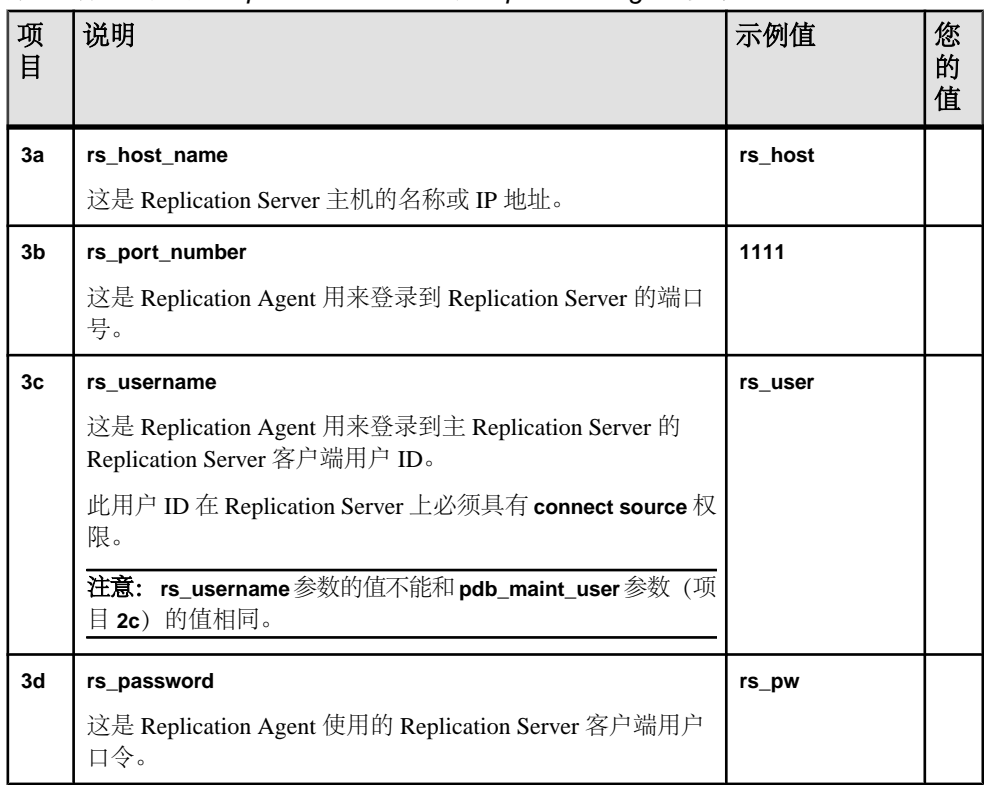

<span id="page-30-0"></span>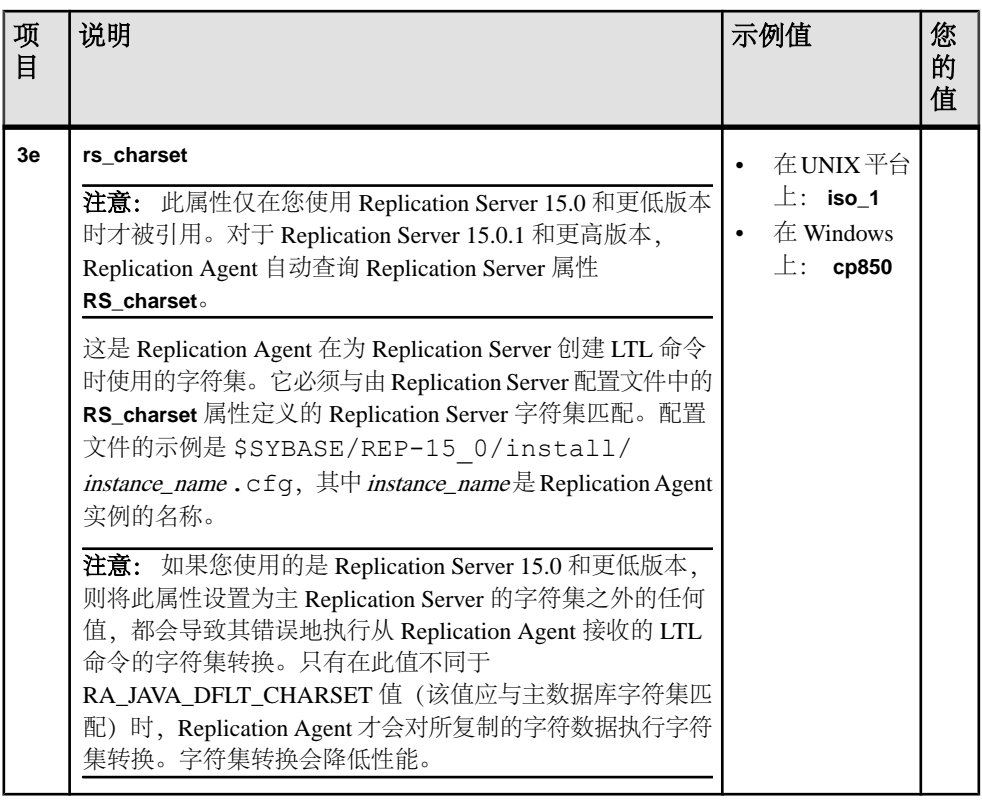

第4部分: 用于 RSSD 的 Replication Agent 参数值

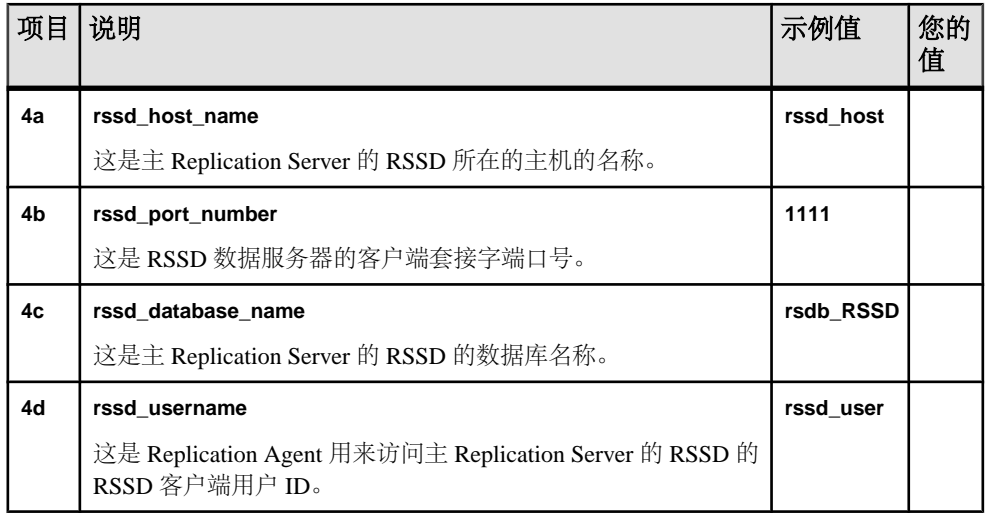

<span id="page-31-0"></span>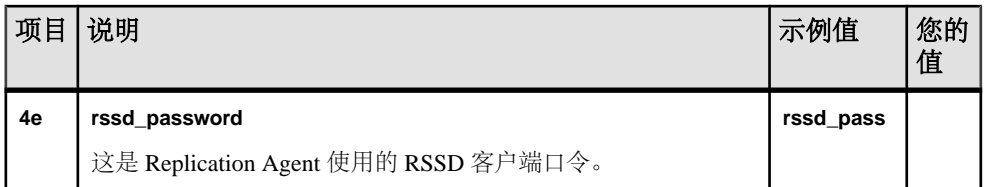

### 第 5 部分: 用于主数据服务器的 Replication Agent 参数值

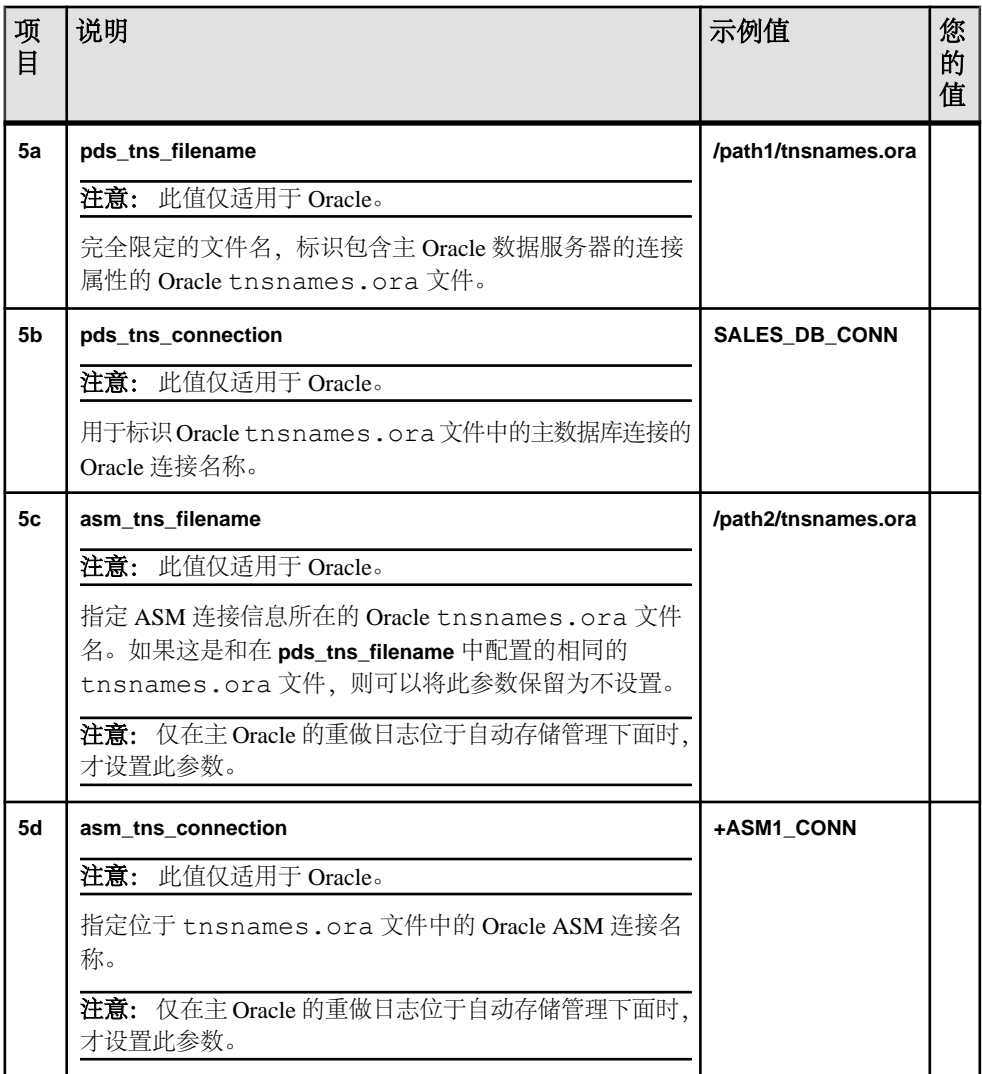

<span id="page-32-0"></span>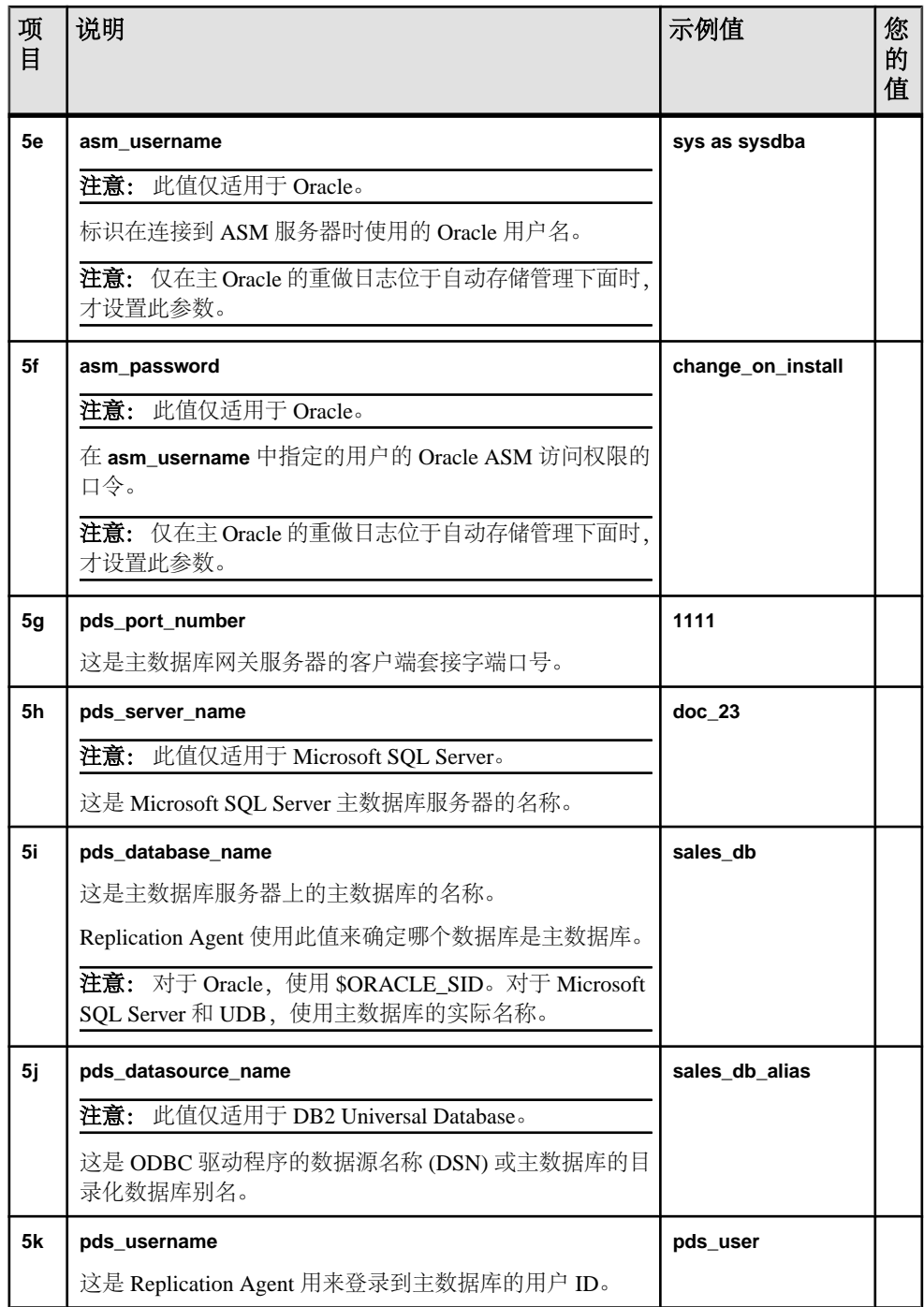

<span id="page-33-0"></span>

| 项<br>目         | 说明                                                                                                    | 示例值                                                                                        | 您<br>的<br>值 |
|----------------|----------------------------------------------------------------------------------------------------|--------------------------------------------------------------------------------------------|-------------|
| 51             | pds_password                                                                                                    | pds_pw                                                                                     |             |
|                | 这是 pds_username 的口令。                                                                                                    |                                                                                            |             |
| 5 <sub>m</sub> | 这是主数据库字符集的等同的 Java 字符集。<br>注意: 除非需要覆盖 JVM 在系统上找到的缺省字符集, 否<br>则 <i>不必</i> 显式设置与字符集相关的环境变量<br>RA_JAVA_DFLT_CHARSET。但是,系统缺省字符集必须<br>与主数据库的字符集匹配。 | 在 UNIX 平台<br>$\bullet$<br>ISO8859 1<br>上:<br>$\#$ Windows $\vdash$ :<br>$\bullet$<br>Cp850 |             |
| 5n             | pds_dac_port_number                                                                                                    | 1348                                                                                       |             |
|                | 注意: 此值仅适用于 Microsoft SQL Server。                                                                                                    |                                                                                            |             |
|                | 专用管理连接端口号, Replication Agent 在主数据服务器的<br>服务器级别初始化期间使用它连接主数据库。                                                                                 |                                                                                            |             |

第 6 部分: 用于复制数据服务器的 Replication Server 参数值

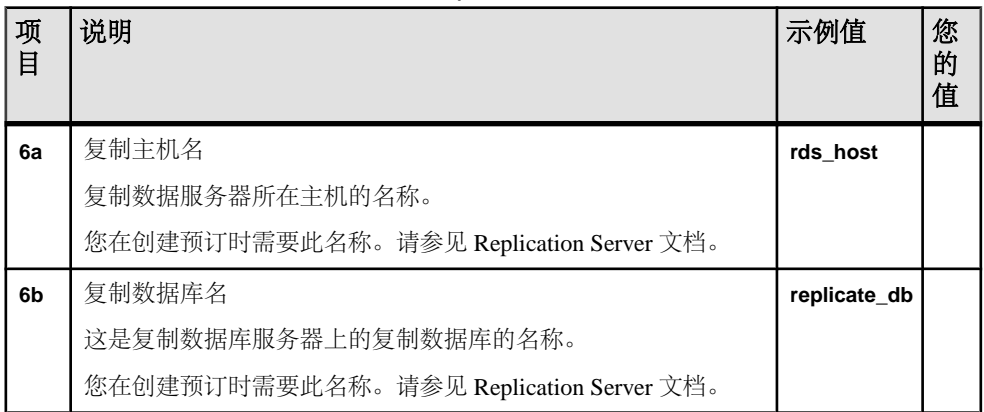

<span id="page-34-0"></span>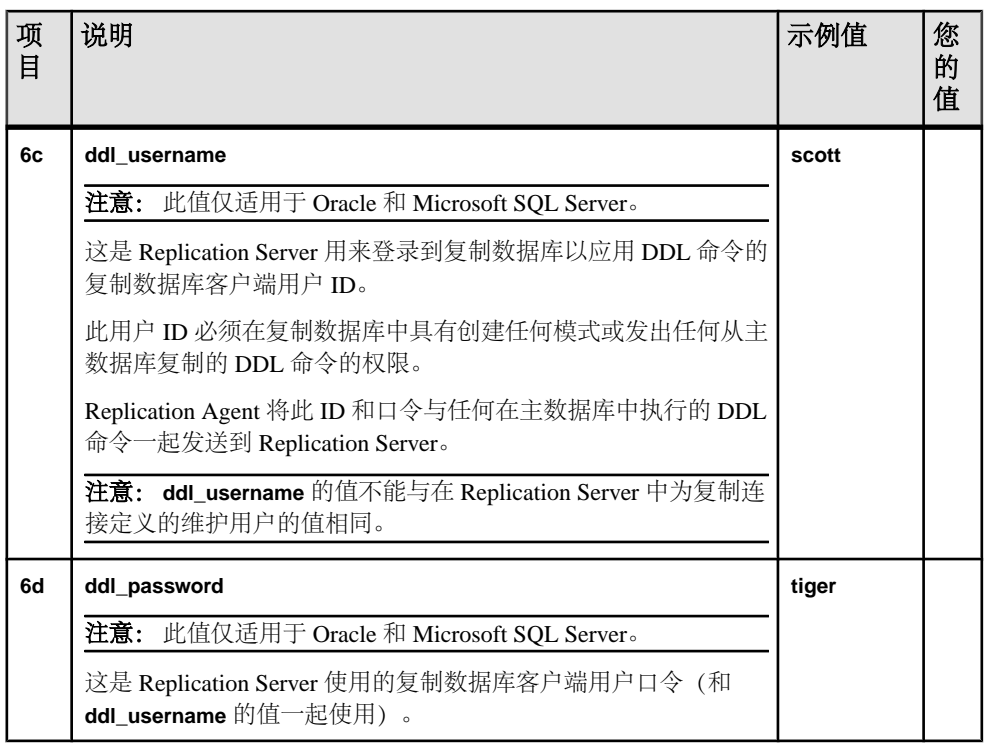

下列 Replication Agent 和 Replication Server 指南中包含有关安装和配置的详细信息:

- 《Replication Agent 管理指南》– 用于 Replication Server 的 Replication Agent 参数的初始配置
- 《Replication Agent 主数据库指南》– 您要复制的主数据库的初始配置
- 《Replication Agent 参考手册》– **ra\_config** 命令
- 《Replication Server 参考手册》– Replication Server 命令和参数

# 安装 **Replication Agent**

使用您选择的方法安装 Replication Agent。

#### 前提条件

完成安装规划任务。

#### <span id="page-35-0"></span>过程

注意: SySAM 2(即 Sybase 软件资产管理许可证管理器)是根据需要自动安装的。

**1.** 选择一种安装方法。

- GUI 向导
- 主控台模式
- 响应文件

如果您是在主控台模式下安装,请查看安装程序命令行选项。

- **2.** 按照您所选方法的说明进行操作。
- **3.** 执行安装后步骤。

# 安装程序命令行选项

查看在主控台模式下安装或卸载 Replication Agent 时可以使用的命令行选项。

| 选项         | 用途                                                                   |  |
|------------|----------------------------------------------------------------------|--|
| -\?        | 显示安装程序帮助。                                                            |  |
| -D         | 传递自定义变量和属性。例如,要在运行安装程序时覆盖缺省安装目录,请输入<br>以下命令:                         |  |
|            | <install launcher="" name=""> -DUSER INSTALL DIR=E:\Sybase</install> |  |
| -f         | 参考响应文件。                                                              |  |
| -i console | 使用主控台 interface 模式。安装消息会显示在 Java 主控台上, 向导会在主控台<br>模式下运行。             |  |
| -i silent  | 在无提示模式下安装或卸载产品。安装或卸载是在无用户干预的情况下执行的。                                  |  |
| -i swing   | 在 GUI 模式下安装或卸载产品。这是缺省值。                                              |  |
| -1         | 设置安装程序的区域设置。当前仅支持 us_en。                                             |  |
| -r         | 生成响应文件和参考。                                                           |  |

表 **8.** 命令行选项

注意: 在使用命令行选项时,请指定包括响应文件的文件名在内的完整路径。

# <span id="page-36-0"></span>显示调试信息

在安装期间显示调试信息。

在 UNIX 上, 将环境变量 LAX\_DEBUG 设置为 true, 然后运行安装程序。

在 Windows 上,按住 "**Ctrl**" 键并双击 setupConsole.exe(对于主控台模式安 装)或 setup.exe(对于 GUI 模式安装)。

调试信息会显示在您从中启动安装程序的窗口中。

注意: 如果在安装期间发生错误,请在 \$SYBASE/log (UNIX) 或 %SYBASE%\log (Windows) 中检查安装日志文件。

# 使用 **GUI** 向导安装 **Replication Agent**

使用 GUI 向导安装 Replication Agent。

使用 GUI 向导安装需要 Replication Agent 主机上的 GUI 环境(有显示器、键盘和指 针设备)或针对为 Replication Agent 主机提供 GUI 环境而配置的远程计算机。

注意: 如果缺省临时目录中没有足够的磁盘空间, 请将 IATEMPDIR (Linux 或 UNIX) 或 TMP (Windows) 环境变量设置为有足够空间的目录。请包括该目录的完整路径。

- **1.** 使用有权启动、停止和管理 Replication Agent 实例的操作系统用户帐户(例如, 'sybase"用户)登录到 Replication Agent 主机。
- **2.** 关闭不必要的应用程序,并将所有打开的窗口最小化。
- **3.** 将 Replication Agent 15.7.1 分发介质插入适当的驱动器中。
- **4.** 启动安装程序:
	- 在 Microsoft Windows 平台上,安装程序应该自动启动。如果它未自动启动, 请选择"开始" **>** "运行",然后输入:

x:\setup.exe

其中 x: 是您的介质驱动器。

还可以从 Microsoft Windows 资源管理器中双击 setup.exe 文件启动安装程 序。

• 在 UNIX 平台上,请输入:

cd /cdrom

./setup.bin

单击"下一步"。

注意:可以随时单击"取消"停止安装。

- 5. 选择地理位置,同意许可协议,然后单击"下一步"。
- **6.** 指定安装目录。缺省安装目录为:
	- Microsoft Windows 平台上的现有 %SYBASE% 或 c:\sybase
	- UNIX 平台上的现有 SSYBASE或 /opt/sybase

单击"下一步"接受缺省安装目录,或者:

- 单击"选择"在文件浏览器中选择安装目录。单击"下一步"。
- 输入目录名称。单击"下一步"。

如果目录名不存在,请单击"是"以创建它:

The directory does not exist. Do you want to create it?

如果您指定的目录存在,您将看到:

Warning: You have chosen to install into an existing directory. If you proceed with this installation, any older versions of the products you choose to install that are detected in this directory will be replaced.

如果您继续,而且较早的产品未随 Replication Agent 15.6 一起安装,则安装程序 会覆盖相同的文件。

注意: 在 Microsoft Windows 平台上, 如果系统提示您覆盖 DLL, 则只有在新 DLL 的版本高于安装程序尝试覆盖的版本时, 才单击"**是"**。

- **7.** 选择 Replication Agent 将要连接到的主数据库:
	- Oracle
	- Microsoft SQL Server
	- UDB

单击"下一步"。

- **8.** 选择下列选项之一以输入许可证:
	- "指定许可证密钥" 浏览到或指定许可证文件。
	- "使用以前配置的许可证服务器" 使用以前配置的许可证服务器。输入运行 许可证服务器的计算机的主机名,如果您使用的端口号不是缺省端口号,请输 入端口号。
	- "在没有许可证密钥的情况下继续安装" 在没有许可证密钥的情况下在 30 天的宽限期内安装和使用 Replication Agent。若要在宽限期结束后继续使用 Replication Agent,请从 Sybase 产品下载中心 [http://www.sybase.com/detail?](http://www.sybase.com/detail?id=1025266) [id=1025266](http://www.sybase.com/detail?id=1025266) 获取有效的许可证, 然后安装它。 请参见《Sybase 软件资产管理用户指南》。

单击"下一步", 直到看到"Sybase 软件资产管理通知"窗口。

- <span id="page-38-0"></span>**9.** 在"Sybase 软件资产管理通知"窗口中,确认电子邮件通知的服务器。启用配置 后, 您将收到有关需要注意的许可证管理事件的信息。选择"是", 并接受所提 供的缺省值或输入以下各项的值:
	- SMTP 服务器主机名
	- SMTP 服务器端口号
	- 电子邮件返回地址
	- 通知的收件人
	- 触发电子邮件通知的事件的消息严重级:
		- 信息性消息
		- 警告
		- 错误

如果您选择不记录电子邮件警报或严重级消息, 请选择"否"。

单击"下一步"。

10. 查看"预安装摘要"窗口中所列的产品功能或组件。单击"安装"。

安装程序会将组件安装到指定的安装目录中,并显示安装进度指示条。

如果在安装过程中发生错误,安装程序将显示错误消息。退出安装程序向导以更 正错误起因,然后重新启动安装程序。

如果该软件安装成功,您会看到一个窗口,用以确认安装成功。

11. 单击"完成"完成安装并关闭安装程序。

# 在主控台模式下安装 **Replication Agent**

在交互式文本(或主控台)模式下安装 Replication Agent 软件

在主控台模式下安装 Replication Agent 会使用和 GUI 向导相同的步骤,不同之处是:

注意: 如果缺省临时目录中的磁盘空间不足, 请将 IATEMPDIR (Linux 或 UNIX) 或 TMP (Windows) 环境变量设置为有足够空间的目录。请包括该目录的完整路径。

- 在命令提示符处调用安装程序向导,并且
- 仅使用键盘来选择所有安装选项。

此安装过程在主控台模式下使用安装程序向导,这将需要:

- Replication Agent 主机上的显示器和键盘, 或者
- 为控制 Replication Agent 主机而配置的远程计算机上的显示器和键盘。

有关可以和安装程序一起使用的命令行选项的信息,请参见"[安装程序命令行选项](#page-35-0)(第 30 页)"。

注意: 此安装过程不需要指针设备或 GUI 环境来安装 Replication Agent 软件。

- <span id="page-39-0"></span>**1.** 使用有权启动、停止和管理 Replication Agent 实例的操作系统用户帐户(例如, "sybase"用户)登录到 Replication Agent 主机。
- **2.** 关闭不必要的应用程序,并将所有打开的窗口最小化。
- **3.** 将 Replication Agent 15.7.1 介质插入适当的驱动器中。

注意: 在 Microsoft Windows 平台上, 当安装程序自动启动后, 单击"取消"。

- 4. 打开操作系统命令窗口,然后将介质驱动器设置为当前驱动器。
- **5.** 在主控台模式下启动安装程序:
	- $\pm$  Microsoft Windows  $\pm$ :
		- setupConsole.exe -i console
	- $\pm$  UNIX  $\pm$ :

./setup.bin -i console

您将看到欢迎消息。

**6.** 按照其余的向导提示安装 Replication Agent 15.7.1 软件。

安装程序会将组件安装到指定的安装目录中,并显示安装进度指示条。

如果在安装过程中发生错误,安装程序将显示错误消息。退出安装程序向导以更正错 误起因,然后重新启动安装程序。

如果该软件安装成功,您会看到一条消息,用以确认安装成功。

# 使用响应文件进行安装

响应文件中包含对所有安装程序向导提示的响应。

可以在主控台模式中或无提示模式中使用响应文件使用 Replication Agent 15.7.1 软件。

注意: 如果缺省临时目录中没有足够的磁盘空间, 请将 IATEMPDIR (Linux 或 UNIX) 或 TMP (Windows) 环境变量设置为有足够空间的目录。请包括该目录的完整路径。

### 创建响应文件

通过在 GUI 或主控台模式下进行安装时记录对向导的响应,创建响应文件。在退出 安装向导时,会创建响应文件。

如有必要,您可以针对后续安装编辑响应文件(它是一个文本文件),例如,如果一 个或多个响应在各次安装之间不同。

#### 通过记录 **GUI** 或主控台安装来创建响应文件

通过记录对 GUI 或主控台安装的响应创建用于安装 Replication Agent 的响应文件。

**1.** 使用有权启动、停止和管理 Replication Agent 实例的操作系统用户帐户(例如, "sybase"用户)登录到 Replication Agent 主机。

- **2.** 关闭不必要的应用程序,并将所有打开的窗口最小化。
- **3.** 将 Replication Agent 15.7.1 介质插入适当的驱动器中。

注意: 在 Microsoft Windows 上, 当安装程序自动启动后, 单击"取消"。

**4.** 打开操作系统命令窗口,然后将介质驱动器设置为当前驱动器。

**5.** 使用 **-r** 选项在命令提示符处调用安装程序向导:

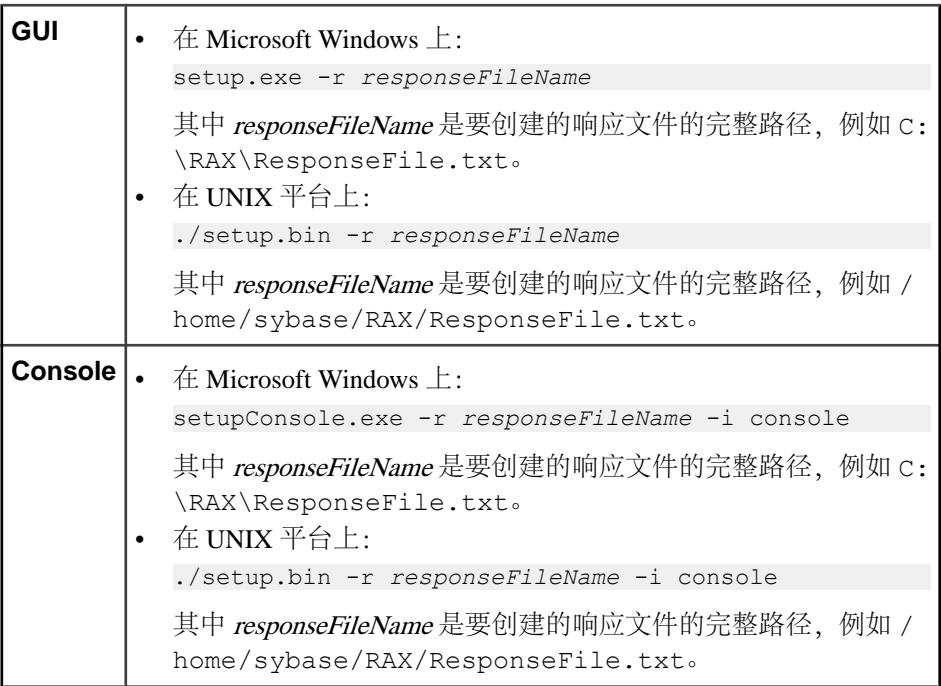

安装程序在选定模式下启动,并将所有提示响应都捕获到一个具有指定名称的文 件中。

如果发生安装错误,请退出安装程序向导以更正错误起因,然后重新启动安装程 序。

#### 使用响应文件在主控台模式下安装 **Replication Agent**

使用您创建的响应文件执行交互式 Replication Agent 安装。

使用响应文件的主控台模式安装能让您在安装过程中接受或更改响应文件提供的缺省 值。

在命令提示符处调用安装程序:

•  $\hat{\pi}$  Microsoft Windows  $\hat{\pi}$ :

```
setupConsole.exe -f responseFileName -i console
```
<span id="page-41-0"></span>其中 responseFileName 是响应文件的完整路径, 例如 C:\RAX \ResponseFile.txt。

• 在  $IINTX$  平台上:

./setup.bin -f *responseFileName* -i console

其中 responseFileName 是响应文件的完整路径, 例如 /home/sybase/RAX/ ResponseFile.txt。

有关所有向导提示的说明, 请参见"使用 GUI 向导安装 Replication Agent"。 如果发生安装错误,请退出安装程序向导以更正错误起因,然后重新启动安装程序。 若要验证软件组件是否已正确安装,请参见"安装验证"。

#### 使用响应文件在无提示模式下安装 **Replication Agent**

使用您创建的响应文件执行无提示 Replication Agent 安装。

安装程序无提示模式(有时也称作无人值守安装)允许您使用响应文件安装软件以设 置缺省值,而无需您进行任何干预。 从命令提示符处调用安装程序:

•  $\pm$  Microsoft Windows  $\pm$ :

setupConsole.exe -f *responseFileName* -i silent -DAGREE TO SYBASE LICENSE=true

其中 responseFileName 是响应文件的完整路径, 例如 C:\RAX \ResponseFile.txt。

警告! Sybase 建议您使用在前台运行的 setupConsole.exe。setup.exe 在 后台运行,会让人以为安装已随即终止,而不显示完成状态。这可能会导致重复 的安装尝试。

• 在 UNIX 平台上:

./setup.bin -f *responseFileName* -i silent -DAGREE TO SYBASE LICENSE=true

其中 responseFileName 是响应文件的完整路径, 例如 /home/sybase/RAX/ ResponseFile.txt。

若要验证软件组件是否已正确安装,请参见"安装验证"。

# 安装后任务

成功安装 Replication Agent 后, 执行以下安装后任务。

- 设置 SYBASE 环境变量
- 验证安装

# <span id="page-42-0"></span>设置 **SYBASE** 环境变量

在安装Replication之后,但还未启动它或运行任何Replication Agent实用程序之前,在 Replication Agent 主机上设置 SYBASE 环境变量。

将 **%SYBASE%** (Microsoft Windows) 或 **\$SYBASE** (UNIX) 的值设置为 Replication Agent 安装目录。

- **1.** 使用有权启动、停止和管理 Replication Agent 实例的操作系统用户帐户(例如, "sybase"用户)登录到 Replication Agent 主机。
- **2.** 在命令提示符处,执行 SYBASE 批处理或脚本文件:
	- $\hat{\pi}$  Microsoft Windows  $\hat{\pi}$ :

c:\*path*\SYBASE.bat

其中 path 是 Sybase 安装目录, 例如

c:\sybase\SYBASE

 $\circ$  $-$  在 UNIX 上:

source *path*/SYBASE.csh

其中 path 是 Replication Agent 安装目录。

### 安装验证

通过确认子目录和环境脚本的创建,验证安装是否成功。

如果安装 Replication Agent 成功, 就会看到 Replication Agent 的 Replication Agent 安 装目录 (Microsoft Windows 平台上的 *%SYBASE%* 和 UNIX 平台上的 *\$SYBASE*) 中 的子目录,以及 Replication Agent 需要的其它特定软件。

#### SYBASE 环境脚本

安装程序还会创建 SYBASE 环境脚本,用于在 Replication Agent 主机上设置 PATH 和 其它环境变量。这些脚本能让您从主机上的任何目录中运行 Replication Agent 软件及 其实用程序。

SYBASE 环境脚本是在 Sybase 安装目录中创建的,名为:

- Microsoft Windows 平台上的 SYBASE.bat
- UNIX 平台上的 SYBASE.sh 或 SYBASE.csh

可以使用这些脚本永久性地设置环境变量,也可以使用它们临时性地更改环境变量, 具体做法是每次登录到 Replication Agent 主机时运行(或执行 source 命令)这些脚 本。

# <span id="page-43-0"></span>其它任务

执行安装后任务以使 Replication Agent 做好复制准备。

安装 Replication Agent 后, 为每个您将从中复制事务的主数据库创建一个 Replication Agent 实例。有关创建 Replication Agent 实例和设置 Sybase Replication Agent 系统的 信息, 请参见《Replication Agent 管理指南》。

如果您要升级或降级 Replication Agent,请参见《Replication Agent 主数据库指南》 以了解特定于数据库的详细信息。

# 卸载

使用卸载向导删除 Replication Agent 及其相关组件。

可以在 GUI 模式、主控台模式或无提示模式下运行卸载向导,但 Sybase 建议您使用 GUI 模式。

注意: 卸载程序将只删除从安装介质装载的那些文件。出于管理目的,不会删除某些 Sybase 文件,例如日志和配置文件。卸载程序不会删除 jre 和安装的其它目录。您 必须手动删除这些目录。

在卸载前,请先考虑:

• 如果有两个或更多 Sybase 产品是使用同样的安装技术(如 InstallAnywhere 或 InstallShield Multiplatform 安装程序) 安装的, 卸载程序将不删除这些产品的共享 组件,除非所有 Sybase 产品都已卸载。但对于使用不同安装技术安装到同一目录 中的 Sybase 产品,共享同一名称的文件可能会被覆盖或删除。Sybase 建议您使用 同样的安装技术在共享安装目录中进行安装或卸载。

警告! 如果您使用 InstallAnywhere 以外的安装程序将 Replication Agent 安装到已 经装有其它 Sybase 产品的目录中,请不要卸载 Replication Agent 或其它 Sybase 产 品。如果执行此操作,则可能会删除 Sybase 产品共享的组件并影响其运行。

• 卸载程序会仅删除您在卸载向导中选择的产品和功能的文件及目录。但某些文件 (如日志和配置文件)会由于管理目的而保持不变,即使您卸载所有产品和功能也 是如此。

注意: 卸载程序不会删除根安装目录 (%SYBASE%或 \$SYBASE) 或 SYSAM-2\_0 目录及其子目录。

# **Microsoft Windows** 平台上的卸载

可以在 GUI 模式、主控台模式或无提示模式下卸载 Replication Agent。

在卸载 Replication Agent 软件之前:

- <span id="page-44-0"></span>• 使用具有管理员权限的帐户登录到 Replication Agent 主机。
- 关闭所有 Replication Server 实例和所有用于您要卸载的组件的其它进程。

## 在 **Microsoft Windows** 平台上在 **GUI** 模式下进行卸载

在 GUI 模式下卸载 Replication Agent。

- **1.** 使用下列方法之一在 GUI 模式下启动卸载程序:
	- 选择"开始" **>** "设置" **>** "控制面板" **>** "添加**/**删除程序"。
	- 在命令提示符处,输入: %SYBASE%\sybuninstall\RAX\uninstall.exe
	- 单击"开始" **>** "运行",然后输入: %SYBASE%\sybuninstall\RAX\uninstall.exe
	- 在 Microsoft Windows 资源管理器中,双击 uninstall.exe 文件图标。
- 2. 单击"下一步"。
- 3. 验证"预卸载摘要"(Pre-Uninstall Summary) 窗口中的摘要信息。单击"下一 步"。

安装程序会删除与您选择的产品和功能相关联的文件和目录。

**4.** 单击"完成"。

注意: Sybase 建议您不要删除共享文件。

### 在 **Microsoft Windows** 平台上在主控台模式下进行卸载

在主控台模式下卸载 Replication Agent。

- **1.** 打开操作系统命令窗口。
- **2.** 将 Sybase 安装目录设置为当前目录: cd *%SYBASE%*

其中 %SYBASE% 是 Replication Agent 安装目录的路径。

**3.** 在命令提示符处调用卸载程序:

sybuninstall\RAX\uninstall.exe -i console

**4.** 按照向导中的说明卸载 Replication Agent 软件。

**注意: S**ybase 建议您*不要*删除共享文件。

# 在 **Microsoft Windows** 平台上在无提示模式下进行卸载

在无提示模式下卸载 Replication Agent。

- **1.** 打开操作系统命令窗口。
- **2.** 将 Sybase 安装目录设置为当前目录:

<span id="page-45-0"></span>cd *%SYBASE%*

其中 %SYBASE% 是 Replication Agent 安装目录的路径。

**3.** 在命令提示符处调用卸载程序:

sybuninstall\RAX\uninstall.exe -i silent

# **UNIX** 平台上的卸载

可以在 GUI 模式、主控台模式或无提示模式下卸载 Replication Agent。

在卸载 Replication Agent 软件之前:

- 使用具有管理员权限的帐户登录到 Replication Agent 主机。
- 关闭所有 Replication Server 实例和所有用于您要卸载的组件的其它进程。

### 在 **UNIX** 平台上在 **GUI** 模式下进行卸载

在 GUI 模式下卸载 Replication Agent。

**1.** 在命令提示符处,输入:

*\$SYBASE*/sybuninstall/RAX/uninstall

其中  $SSYBASE \neq$  Replication Agent 安装目录的路径。

- 2. 单击"下一步"。
- 3. 验证"预卸载摘要"(Pre-Uninstall Summary) 窗口中的摘要信息。单击"下一 步"。

安装程序会删除与您选择的产品和功能相关联的文件和目录。

**4.** 单击"完成"。

注意: Sybase 建议您不要删除共享文件。

#### 在 **UNIX** 平台上在主控台模式下进行卸载

在主控台模式下卸载 Replication Agent。

- **1.** 打开操作系统命令窗口。
- **2.** 将 Sybase 安装目录设置为当前目录:

cd *\$SYBASE*

其中 SSYBASE是 Replication Agent 安装目录的路径。

**3.** 在命令提示符处调用卸载程序: sybuninstall/RAX/uninstall -i console <span id="page-46-0"></span>**4.** 按照向导中的说明卸载 Replication Agent 软件。

注意: Sybase 建议您不要删除共享文件。

### 在 **UNIX** 平台上在无提示模式下进行卸载

在无提示模式下卸载 Replication Agent。

- **1.** 打开操作系统命令窗口。
- **2.** 将 Sybase 安装目录设置为当前目录:

cd *\$SYBASE*

其中 SSYBASE是 Replication Agent 安装目录的路径。

**3.** 在命令提示符处调用卸载程序: sybuninstall/RAX/uninstall -i silent

# 获取帮助及其它信息

使用 Sybase 入门 CD、产品文档站点和联机帮助来了解关于此产品版本的更多信息。

- Getting Started CD (或下载) 包含 PDF 格式的发行公告和安装指南, 也可能包 含其它文档或更新信息。
- 位于<http://sybooks.sybase.com/>上的产品文档 是 Sybase 文档的在线版本, 您可 以使用标准 Web 浏览器进行访问。您可以在线浏览文档, 也可以采用 PDF 格式进 行下载。除产品手册外,该网站还包含指向 EBF/维护、 技术文档、案例管理、已 解决的案例、社区论坛/新闻组和其它资源的链接。
- 产品中的联机帮助(如果有)。

要阅读或打印 PDF 文档,您需要 [Adobe](http://www.adobe.com/) Acrobat Reader,可以从 Adobe Web 站点免费 下载。

注意: 产品文档网站可能会提供更新的发行公告,其中包含在产品发布后增加的重 要产品或文档信息。

# 技术支持部门

获得 Sybase 产品支持。

如果贵组织为此产品购买了支持合同,则您的一个或多个同事将被指定为授权支持联 系人。如果您有任何问题,或者在安装过程中需要帮助,请指定专人联系您所在地区的 Sybase 技术支持部门或 Sybase 子公司。

# <span id="page-47-0"></span>下载 **Sybase EBF** 和维护报告

可以从 Sybase 网站获得 EBF 和维护报告。

- **1.** 将 Web 浏览器定位到<http://www.sybase.com/support>。
- 2. 从菜单栏或滑出菜单中的"支持"下,选择"EBF/维护"。
- **3.** 如果出现提示,请输入您的 MySybase 用户名和密码。
- 4. (可选) 从"**显示"**下拉列表中选择过滤器,然后选择时间范围并单击"开**始"**。
- **5.** 选择产品。

挂锁图标表示您不具有特定 EBF/维护版本的下载权限,因为您未注册成为授权支 持联系人。如果您尚未注册,但拥有您的 Sybase 代表提供的或通过您的支持联系 人提供的有效信息,请单击"我的帐户"向您的 MySybase 配置文件添加"技术 支持联系人"。

**6.** 单击"信息"图标以显示 EBF/维护报告,或者单击产品说明以下载该软件。

# **Sybase** 产品和组件认证

认证报告检验 Sybase 产品在特定平台上的性能。

查找有关认证的最新信息:

- 有关合作伙伴产品认证, 请转至 http://www.sybase.com/detail list?id=9784
- 有关平台认证, 请转至<http://certification.sybase.com/ucr/search.do>

# 创建 **MySybase** 配置文件

MySybase 是一项免费服务,它允许您创建 Sybase 网页的个人化视图。

- **1.** 转至<http://www.sybase.com/mysybase>。
- **2.** 单击"立即注册"。

# 辅助功能特性

辅助功能可确保所有用户(包括残障人士)都能访问电子信息。

Sybase 产品文档采用设计为实现辅助功能的 HTML 版本。

视力受损的用户可以使用自适应技术(如屏幕阅读器)浏览在线文档,或者使用屏幕 放大器查看文档。

<span id="page-48-0"></span>Sybase HTML文档已经过测试,符合《美国康复法》第508条的辅助功能要求。符合第 508 条的文档一般也符合非美国地区的辅助功能指导原则, 如针对网站的 World Wide Web 协会 (W3C) 原则。

注意: 为优化使用性能,您可能需要对辅助工具进行配置。某些屏幕阅读器按照大 小写来辨别文本,例如将"ALL UPPERCASE TEXT"看作首字母缩写,而将 "MixedCase Text"看作单词。您可能会发现按语法约定来配置工具更为方便。有关工 具的信息,请查阅相关文档。

有关 Sybase 如何支持辅助功能的信息,请参见"Sybase 辅助功能"网站: [http://](http://www.sybase.com/products/accessibility) [www.sybase.com/products/accessibility](http://www.sybase.com/products/accessibility)。该网站包括有关第 508 条和 W3C 标准的信息 的链接。

您可以在产品文档中找到更多有关辅助功能特性的信息。

# 词汇表

本词汇表讲述 Replication Server Options 术语。

- **Adaptive Server**  Sybase 关系型数据库管理系统 (RDBMS) 软件产品的品牌名 称。
	- Adaptive Server Enterprise 为高容量联机事务处理 (OLTP) 系统和客户端应用程 序管理多个大型关系型数据库。
	- Sybase®IQ 管理多个具有特殊索引编制算法的大型关系型数据库,以支持高 速、高容量业务智能、决策支持和报告客户端应用程序。
	- SQL Anywhere®(以前称为 Adaptive Server Anywhere)管理具有很小 DBMS 占用率的关系型数据库,适用于嵌入式应用程序和移动设备应用程序。

另请参见 DBMS 和 RDBMS。

- 原子实现 以单个原子操作的形式, 将预订数据从主数据库复制到复制数据库的 实现方法。不允许对主数据进行更改,除非在主数据库捕获了预订数据。另请参 见批量实现 和非原子实现。
- **BCP** 实用程序 批量复制传送实用程序提供了将多行数据装载到目标数据库的 表中的能力。另请参见*批量复制*。
- 批量复制 一个 Open Client™ 接口, 用于数据库表和程序变量之间的高速数据 传送。批量复制为使用 SQL **insert** 和 **select** 命令传送数据提供了一种替代形式。
- 批量实现 一种实现方法, 用于在复制系统的外部初始化复制数据库中的预订数 据。对于表复制定义或函数复制定义的预订可以使用批量实现。另请参见*原子实现* 和非原子实现。
- 客户端 在客户端/服务器系统中,是系统中向服务器发送请求并对这些请求的 结果进行处理的部分。另请参见客户端应用程序。
- 客户端应用程序 负责用户界面 (包括菜单、数据输入屏幕和报告格式) 的软 件。另请参见客户端。
- 提交 一条指令,要求 DBMS 使在事务中请求的更改永久化。另请参见*事务*。 请与*回退*对照。
- 数据库 一个具有特定结构(或模式)的数据集合,用于为用户接受、存储和提 供数据。另请参见*数据服务器、DBMS* 和 RDBMS。
- 数据库连接 一个集合, 能让 Replication Server 管理数据库和向数据库分发事 务。复制系统中的每个数据库都只能在 Replication Server 中有一个数据库连接。 另请参见 Replication Server 和路由。
- 数据客户端 一种客户端应用程序, 通过连接到数据服务器提供对数据的访问。 另请参见客户端、客户端应用程序 和数据服务器。
- 数据分发 一种在多个系统或在多个节点定位(或放置) 一组数据的各个离散部 分的方法。数据分发与数据复制截然不同,但数据复制系统可以用于实现或支持 数据分发。请与*数据复制*对照。
- 数据复制 将主数据复制到远程位置并将复制的数据与主数据同步的过程。数据 复制不同于数据分发。复制的数据是数据在整个系统中的一个或多个远程节点上 的存储副本,未必是分发的数据。请与*数据分发*对照。另请参见*事务复制*。
- 数据服务器 一种用干提供维护数据库中的表的物理表示所需的功能的服务器。 数据服务器通常是数据库服务器,但它们也可以是具有数据客户端所需的接口和 功能的任何数据存储库。另请参见客户端、客户端应用程序 和数据客户端。
- 数据类型 一个用于标识计算机上存储的信息的特性的关键字。一些常用数据类 型为: char、int、smallint、date、time、numeric 和 float。不同数据服务器支持不 同数据类型。
- **DBMS**  数据库管理系统的缩写,是一种基于计算机的系统,用于定义、创建、 处理、控制、管理和使用数据库。DBMS 可以包括用户界面,用于使用数据库, 也可以是独立的数据服务器系统。请与 RDBMS 比较。
- **ERSSD** 嵌入式 Replication Server 系统数据库的缩写。该数据库用于为 Replication Server 管理复制系统信息。另请参见 Replication Server。
- 故障恢复 一种在故障切换过程将访问从主数据库切换到复制数据库后, 恢复用 户和客户端对主数据库的正常访问的过程。另请参见故障切换。
- 故障切换 一种将用户和客户端访问从主数据库切换到复制数据库的过程, 特别 是在故障中断主数据库中的运行或者中断对主数据库的访问时。故障切换是为需 要高可用性的系统提供的一种重要的容错功能。另请参见故障恢复。
- 函数 一种表示一个操作或一组操作的数据服务器对象。Replication Server 将操 作作为函数分发到复制数据库。另请参见存储过程。
- 函数串 一个字符串,Replication Server 使用它将函数及其参数映射到数据服务器 API。函数串能让 Replication Server 支持异构复制,在异构复制中,主数据库和复 制数据库是不同的类型,具有不同 SQL 扩展和不同命令功能。另请参见*函数*。
- 网关 连接软件, 用于实现两个或多个计算机系统与不同网络体系结构进行通 信。
- 入站队列 一种由 Replication Server 管理的稳定队列, 用于对从 Replication Agent 接收的消息进行假脱机。另请参见*出站队列和稳定队列*。
- **interfaces** 文件 该文件中包含 Sybase Open Client 和 Open Server™ 应用程序在 与其它 Open Client 和 Open Server 应用程序建立连接时需要的信息。另请参见 Open Client 和 Open Server。
- **isql**  一种 Interactive SQL 客户端应用程序,可以连接任何 Sybase Open Server 应 用程序(包括 Adaptive Server、Replication Agent 和 Replication Server)并与之通 信。另请参见 Open Client 和 Open Server。
- **Java**  一种面向对象的编程语言,由 Sun Microsystems 开发。是一种独立于平台 的、"一次写成,随处运行"的编程语言。
- **Java VM** Java 虚拟机。Java VM (或 JVM) 是 Java 运行时环境 (JRE) 的一部 分,负责解释 Java 字节码。另请参见 Java 和 JRE。
- **JDBC**  Java 数据库连接的缩写。JDBC 是适用于 Java 客户端和数据服务器之间 的连接的标准通信协议。另请参见*数据服务器*和 Java。
- **JRE**  Java 运行时环境的缩写。JRE 包括 Java 虚拟机(Java VM 或 JVM)、Java 核心类和支持文件。必须将 JRE 安装在计算机上, 才能运行 Java 应用程序, 如 Replication Agent。另请参见 Java VM。
- **LAN**  "局域网"的缩写。局域网是一种位于用户场所的计算机网络,仅涵盖有 限的地理区域(通常是单个节点)。局域网内的通信不受制于外部法规,但跨LAN 边界的通信可能受制于某种形式的法规。请与 WAN 对照。
- 延迟 在事务复制中,是指将事务从主数据库复制到复制数据库所需的时间。具 体地说,延迟是指提交主数据库中的原始事务和提交复制数据库中的复制事务之 间所经历的时间。

在磁盘复制中,延迟是指更改主设备上的块或页的磁盘写入操作和更改复制设备 上的复制块或页的磁盘写入操作之间所经历的时间。

另请参见事务复制。

- **LOB**  大对象的缩写。大对象是作为单个实体存储在数据库中的大型数据集合。
- 日志读取器 Replication Agent 的内部组件,用于与主数据库交互以捕获复制事 务。另请参见日志传送接口和日志传送管理器。
- 日志传送接口 Replication Agent 的内部组件, 用于与 Replication Server 交互以 便将分发事务转发到 Replication Server。另请参见*日志读取器和日志传送管理器*。
- 日志传送语言 在 Replication Agent 和 Replication Server 之间使用的专有协议, 用于将数据从主数据库复制到 Replication Server。另请参见*日志读取器* 和*日志传* 送接口。
- 日志传送管理器 Replication Agent 的内部组件, 用于与其它 Replication Agent 内部组件交互以控制和协调 Replication Agent 操作。另请参见日志读取器和日志 传送接口。
- 维护用户 复制数据库中的特殊用户登录名, Replication Server 使用它将复制的 事务应用到数据库。另请参见*复制数据库* 和 Replication Server。
- 实现 将数据从主数据库复制到复制数据库, 初始化复制数据库以使复制系统能 开始复制事务的过程。另请参见原子实现、批量实现和非原子实现。
- Multi-Path Replication<sup>™</sup> Replication Server 功能, 用于通过启用数据从源数据 库到目标数据库的并行路径改进性能。这些多个路径独立处理数据,在多组数据 之间没有事务一致性要求即可并行处理时适用。
- 非原子实现 一种实现方法, 在主数据库上无锁定的情况下复制预订数据。在数 据传输过程中允许对主数据进行更改,这可能导致主数据库和复制数据库之间暂 时不一致。请与原子实现对照。另请参见批量实现。
- **ODBC**  开放式数据库互连的缩写。开放式数据库互连是用于将客户端连接到数 据服务器的行业标准通信协议。另请参见*客户端、数据服务器和 JDBC*。
- Open Client 一种 Sybase 产品, 为客户应用程序、第三方产品和其它 Svbase 产 品提供与 Open Server 应用程序通信所需的接口。另请参见 Open Server。
- **Open Client** 应用程序 一种应用程序,它使用 Sybase Open Client 库实现 Open Client 通信协议。另请参见 Open Client 和 Open Server。
- **Open Server**  一种 Sybase 产品,提供创建自定义服务器所需的工具和接口。另 请参见 Open Client。
- **Open Server** 应用程序 一种服务器应用程序,它使用 Sybase Open Server 库实现 Open Server 通信协议。另请参见 Open Client 和 Open Server。
- 出站队列 一种由 Replication Server 管理的稳定队列, 用于将消息假脱机到复制 数据库。另请参见入站队列、复制数据库和稳定队列。
- 主数据 用于复制的数据源。主数据是由主数据库存储和管理的。另请参见*主数* 据库。
- 主数据库 该数据库中含有要通过复制系统复制到其它数据库(复制数据库)的 数据。主数据库是复制系统中的复制数据的来源。有时称为活动数据库。请与复 制数据库对照。另请参见主数据。
- 主键 唯一地标识表中的每个行的一列或多列。
- 主节点 为支持正常业务运营而部署了主数据服务器和主数据库的位置或设施。 有时称为活动节点。另请参见主数据库和复制节点。
- 主表 用作复制源的表。主表是在主数据库模式中定义的。另请参见*主数据*和 主数据库。
- 主事务 在主数据库中提交并在主数据库事务日志中记录的事务。另请参见*主数* 据库、复制的事务 和事务日志。
- 停顿 让系统进入不再允许进行数据更改的状态。另请参见*停顿状态*。
- 停顿状态 在复制系统中, 是指所有更新已被传播到其目标的状态。某些 Replication Agent 和 Replication Server 命令要求首先停顿复制系统。

在数据库中,是指所有数据更新都已挂起以使事务无法更新任何数据而且数据和 日志设备都稳定的状态。

此术语可以和已停顿及处于停顿状态互换。另请参见停顿。

- **RASD**  Replication Agent 系统数据库的缩写。RASD 中的信息由主数据库使用, 来识别事务日志中的数据库结构或模式对象。
- **RCL**  复制命令语言的缩写。该语言是用于管理 Replication Server 的通用语言。 另请参见 Replication Server。
- **RDBMS**  关系数据库管理系统的缩写。该系统是一种用于管理和控制关系数据 库的应用程序。请与 DBMS 比较。另请参见*关系数据库*。
- 关系数据库 一个数据集合, 其中的数据被认为是存储在由列(数据项)和行 (信息单元)组成的表中。可以通过 SOL 请求访问关系数据库。请与*数据库*比较。 另请参见 SQL。
- 复制数据 由复制系统从主数据库复制到复制数据库的一组数据。另请参见*主数* 据库、复制系统 和复制数据库。
- 复制数据库 该数据库中含有通过复制系统从其它数据库(主数据库)复制的数 据。复制数据库是接收复制系统中的复制数据的数据库。请与*主数据库*对照。另 请参见复制数据、复制的事务 和复制系统。
- 复制的事务 由事务复制系统从主数据库复制到复制数据库的主事务。另请参见 主数据库、主事务、复制数据库 和事务复制。
- 复制节点 为在主节点计划停机期间支持正常业务运营而部署了复制数据服务器 和复制数据库的位置或设施。请与主节点对照。另请参见复制数据库。
- **Replication Agent**  一个应用程序,它读取主数据库事务日志以获取有关主数据 库中的数据更改事务的信息,处理日志信息,然后将其发送到 Replication Server 以便分发到复制数据库。另请参见*主数据库和 Replication Server*。
- 复制定义 主数据库中可以为其创建预订的表或存储过程的说明。复制定义由 Replication Server 维护,包括有关要复制的列以及主表或存储过程的位置的信息。 另请参见 Replication Server 和 预订。
- **Replication Server**  一种 Sybase 软件产品,为事务复制系统提供基础结构。另 请参见 Replication Agent。
- 复制系统 一种数据处理系统, 将数据从一个位置复制到另一个位置。可以在单 个节点的不同系统之间复制数据,也可以将数据从一个或多个本地系统复制到一 个或多个远程系统。另请参见*事务复制*。
- 回退 一条指令,要求数据库取消在工作单元(称为事务)中请求的更改。请与 *提交*对照。另请参见*事务*。
- 路由 从主 Replication Server 到复制 Replication Server 的单向消息流。路由在不同 Replication Server 之间传送数据更改命令(包括用于 RSSD 的命令) 和复制函数 (数据库过程)。另请参见 Replication Server。
- **RSSD**  Replication Server 系统数据库的缩写。该数据库用于为 Replication Server 管理复制系统信息。另请参见 Replication Server。
- **SQL**  结构化查询语言的缩写。该语言是一种非过程编程语言,用于处理关系数 据库中的数据。ANSI SQL 是一种行业标准。另请参见*事务*。
- 稳定队列 一种由 Replication Server 管理的、基于磁盘设备的存储转发队列。写 入稳定队列的消息在可以传递到相应的进程或复制数据库之前,一直保留在存储 转发队列中。Replication Server 为传入邮件(入站队列)和传出邮件(出站队列) 提供稳定队列。另请参见*数据库连接、Replication Server* 和*路由*。
- 存储过程 一种表示一个操作或一组操作的数据服务器对象。此术语通常与*函数* 交换使用。
- 预订 请求 Replication Server 在指定的位置维护复制数据库中的表 (或表中的一 组行)的复制副本。另请参见*复制数据库、复制定义和 Replication Server*。
- 表 关系 DBMS 中的二维数据数组或命名的数据对象, 其中包含特定数量的无 序行(由一组特定于表的列组成)。另请参见数据库。
- 事务 数据库中的一种工作单元,可以包括零个、一个或多个操作(包括 **insert**、 **update** 和 **delete** 操作),作为一个整体应用或拒绝。每个修改数据的 SQL 语句都 可以被视为单独的事务(如果数据库是如此配置的)。另请参见 SQL。
- 事务一致性 是指以下情况: 主数据库中的所有事务都应用在复制数据库中, 而 且应用顺序与在主数据库的应用顺序相同。
- 事务日志 通常是指影响数据服务器所管理的数据的事务的日志。Replication Agent 读取事务日志以识别并获取要从主数据库复制的事务。另请参见 Replication Agent、 主数据库 和 Replication Server。
- 事务复制 一种数据复制方法, 将数据更改操作从主数据库复制到复制数据库。 另请参见*数据复制*。
- **UDB**  IBM DB2 Universal Database (IBM)(以前称为 IBM DB2 for Linux, UNIX, and Windows)。
- WAN "广域网"的缩写。广域网是由局域网 (LAN) 通过数据通信线连接到一 起组成的系统。请与 LAN 对照。

# <span id="page-54-0"></span>索引**A**

admin\_port 参数 [22](#page-27-0) admin\_pw 参数 [23](#page-28-0) admin\_user 参数 [23](#page-28-0) asm\_password 参数 [27](#page-32-0) asm tns connection 参数 [26](#page-31-0) asm\_tns\_filename 参数 [26](#page-31-0) asm\_username 参数 [27](#page-32-0) 安装 GUI 向导过程 [29](#page-34-0) 创建的目录 [37](#page-42-0) 从远程计算机上 [14](#page-19-0) 错误信息 [31](#page-36-0) 调试信息 [31](#page-36-0) 工作单 [22](#page-27-0) 工作单说明 [16](#page-21-0) 无提示模式过程 [36](#page-41-0) 响应文件 [34](#page-39-0) 卸载过程 [38](#page-43-0) 验证 [37](#page-42-0) 主控台模式过程 [33](#page-38-0) 安装程序 GUI 安装向导 [31](#page-36-0) 安装选项 [29](#page-34-0) 错误信息 [31](#page-36-0) 调试信息 [31](#page-36-0) 命令行选项 [30](#page-35-0) 无提示模式 [36](#page-41-0) 响应文件 [34](#page-39-0) 卸载选项 [38](#page-43-0) 主控台模式安装向导 [33](#page-38-0) 安装创建的目录 [37](#page-42-0) 安装后任务 [36](#page-41-0)

# **B**

版本 支持的数据库 [9](#page-14-0) 变量 CLASSPATH [10](#page-15-0) SYBASE [37](#page-42-0) 环境 [37](#page-42-0)

# **C**

CLASSPATH 环境变量 [10](#page-15-0)

create connection 命令, Replication Server [17](#page-22-0) 操作系统 要求 [12](#page-17-0) 创建安装响应文件 [34](#page-39-0) 磁盘空间 要求 [13](#page-18-0) 错误信息, 安装 [31](#page-36-0)

## **D**

DB2 Universal Database JDBC 驱动程序 [10](#page-15-0) ODBC 驱动程序 [20](#page-25-0) Replication Agent 实例类型 [16](#page-21-0) 数据库别名 [20](#page-25-0) 数据源名称 [20](#page-25-0) ddl\_password 参数 [29](#page-34-0) ddl\_username 参数 [29](#page-34-0) DSN 请参见 数据源名称 调试信息, 安装 [31](#page-36-0) 端口号 Replication Agent 管理端口 [17](#page-22-0) Replication Server 客户端端口 [18](#page-23-0) RSSD 客户端端口 [19](#page-24-0) 主数据库客户端端口 [20](#page-25-0)

### **F**

复制数据库 [21](#page-26-0) 复制系统 设置 [2](#page-7-0) 组件 [2](#page-7-0)

# **G**

GUI 向导安装 [31](#page-36-0) 要求 [14](#page-19-0) 工作单, 安装和设置 [22](#page-27-0) 管理登录 [17](#page-22-0) 管理端口 客户端套接字端口号 [17](#page-22-0)

# **H**

环境变量 CLASSPATH [10](#page-15-0) SYBASE [37](#page-42-0)

# **I**

Informix 数据库服务器名称 [20](#page-25-0) interfaces 文件 [17](#page-22-0)

#### **J**

JDBC 驱动程序 DB2 Universal Database [10](#page-15-0) Microsoft SQL Server [11](#page-16-0) Oracle [11](#page-16-0) 设置 [10](#page-15-0) 要求 [10](#page-15-0) JRE 要求 [12](#page-17-0) 兼容性 较旧的产品版本 [9](#page-14-0)

### **K**

口令 Replication Agent 管理登录 [17](#page-22-0) Replication Server 客户端用户 [18](#page-23-0) RSSD 客户端用户 [19](#page-24-0) 维护用户 [18](#page-23-0) 主数据库客户端用户 [21](#page-26-0)

#### **M**

Microsoft SQL Server Replication Agent 实例类型 [16](#page-21-0) 命令 create connection, Replication Server [17](#page-22-0) ra\_config [18](#page-23-0)

#### **N**

内存要求 [13,](#page-18-0) [14](#page-19-0)

#### **O**

ODBC 驱动程序 数据源名称 (DSN) [20](#page-25-0) **Oracle** JDBC 驱动程序 [11](#page-16-0) ORACLE\_SID 环境变量 [20](#page-25-0) Replication Agent 实例类型 [16](#page-21-0)

#### **P**

pds dac\_port\_number 参数 [28](#page-33-0) pds\_database\_name 参数 [20](#page-25-0), [27](#page-32-0) pds\_datasource\_name 参数 [20,](#page-25-0) [27](#page-32-0) pds\_host\_name 参数 [20](#page-25-0) pds\_password 参数 [21](#page-26-0), [28](#page-33-0) pds\_port\_number 参数 [20,](#page-25-0) [27](#page-32-0) pds\_server\_name 参数 [20](#page-25-0), [27](#page-32-0) pds tns connection 参数 [26](#page-31-0) pds\_tns\_filename 参数 [26](#page-31-0) pds\_username 参数 [21,](#page-26-0) [27](#page-32-0) 配置参数 admin\_port [22](#page-27-0) admin\_pw [23](#page-28-0) admin\_user [23](#page-28-0) asm\_password [27](#page-32-0) asm\_tns\_connection [26](#page-31-0) asm\_tns\_filename [26](#page-31-0) asm\_username [27](#page-32-0) ddl password [29](#page-34-0) ddl\_username [29](#page-34-0) pds\_dac\_port\_number [28](#page-33-0) pds\_database\_name [20](#page-25-0), [27](#page-32-0) pds\_datasource\_name [20,](#page-25-0) [27](#page-32-0) pds\_host\_name [20](#page-25-0) pds\_password [21](#page-26-0), [28](#page-33-0) pds\_port\_number [20,](#page-25-0) [27](#page-32-0) pds\_server\_name [20](#page-25-0), [27](#page-32-0) pds\_tns\_connection [26](#page-31-0) pds\_tns\_filename [26](#page-31-0) pds\_username [21,](#page-26-0) [27](#page-32-0) rds\_host [28](#page-33-0) replicate\_db [28](#page-33-0) rs\_charset [25](#page-30-0) rs\_host\_name [18](#page-23-0), [24](#page-29-0) rs\_password [19](#page-24-0), [24](#page-29-0) rs\_port\_number [24](#page-29-0) rs\_source\_db [20](#page-25-0), [23](#page-28-0) rs\_source\_ds [23](#page-28-0) rs\_username [19,](#page-24-0) [24](#page-29-0) rssd\_database\_name [19](#page-24-0), [25](#page-30-0) rssd\_host\_name [19](#page-24-0), [25](#page-30-0) rssd\_password [19](#page-24-0), [26](#page-31-0) rssd\_port\_number [19,](#page-24-0) [25](#page-30-0)

rssd\_username [19](#page-24-0), [25](#page-30-0)

## **Q**

驱动程序 JDBC [10](#page-15-0)

### **R**

ra config 命令 [18](#page-23-0) RASD 磁盘空间要求 [14](#page-19-0) rds\_host 参数 [28](#page-33-0) Real-Time Loading Edition 许可 [6](#page-11-0) replicate\_db 参数 [28](#page-33-0) Replication Agent Replication Server 参数 [18](#page-23-0) Replication Server 客户端用户 ID [18](#page-23-0) RSSD 参数 [19](#page-24-0) RSSD 客户端用户 ID [19](#page-24-0) 安装工作单 [22](#page-27-0) 管理登录 [17](#page-22-0) 管理端口 [17](#page-22-0) 管理信息 [16](#page-21-0) 实例类型 [16](#page-21-0) 实例名称 [17](#page-22-0) 主数据库参数 [20](#page-25-0) 主数据库客户端用户 ID [21](#page-26-0) Replication Agent 15.7.1 的安装目录 [15](#page-20-0) Replication Server create connection 命令 [17](#page-22-0) 复制数据库参数 [21](#page-26-0) 客户端端口 [18](#page-23-0) 客户端用户 ID [18](#page-23-0) 维护用户 ID [18](#page-23-0) 用于 Replication Agent 的登录名 [18](#page-23-0) 主机名称 [18](#page-23-0) 主数据库参数 [17](#page-22-0) Replication Server Heterogeneous Edition 许可 [6](#page-11-0) Replication Server Options 许可 [5](#page-10-0) rs\_charset 参数 [25](#page-30-0) rs\_host\_name 参数 [18](#page-23-0), [24](#page-29-0) rs\_password 参数 [19](#page-24-0), [24](#page-29-0) rs\_port\_number 参数 [24](#page-29-0) rs source db 参数 [20](#page-25-0), [23](#page-28-0) rs\_source\_ds 参数 [23](#page-28-0)

rs\_username 参数 [19,](#page-24-0) [24](#page-29-0) RSSD Replication Agent 参数 [19](#page-24-0) 客户端端口 [19](#page-24-0) 数据库名称 [19](#page-24-0) 用于 Replication Agent 的登录名 [19](#page-24-0) 主机名 [19](#page-24-0) rssd\_database\_name 参数 [19](#page-24-0), [25](#page-30-0) rssd\_host\_name 参数 [19](#page-24-0), [25](#page-30-0) rssd\_password 参数 [19](#page-24-0), [26](#page-31-0) rssd\_port\_number 参数 [19,](#page-24-0) [25](#page-30-0) rssd\_username 参数 [19,](#page-24-0) [25](#page-30-0)

## **S**

SySAM FLEXnet Publisher [7](#page-12-0) 许可证服务器版本 [7](#page-12-0) 子容量许可 [7,](#page-12-0) [8](#page-13-0) SySAM 许可证服务器 [7](#page-12-0) SySAM 许可证模型 [5](#page-10-0) SySAM 子容量 [8](#page-13-0) sysamcap 实用程序 [5](#page-10-0) 实例 类型 [16](#page-21-0) 名称 [17](#page-22-0) 实用程序 sysamcap [5](#page-10-0) 数据库 Replication Agent 实例类型 [16](#page-21-0) RSSD 名称 [19](#page-24-0) 复制数据库参数 [21](#page-26-0) 复制数据库的名称 [21](#page-26-0) 兼容的版本 [9](#page-14-0) 主数据库参数 [20](#page-25-0) 主数据库的名称 [20](#page-25-0) 数据库服务器 要求 [9](#page-14-0) 数据源名称 [20](#page-25-0)

# **V**

Visual C++ 2005 [15](#page-20-0)

#### **W**

维护用户 ID [18](#page-23-0) 文件 interfaces [17](#page-22-0)

安装目录 [37](#page-42-0) 安装响应 [34](#page-39-0) 无提示模式安装 [36](#page-41-0)

# **X**

系统要求 [9](#page-14-0) RASD 磁盘空间 [14](#page-19-0) 磁盘空间 [14](#page-19-0) 存储空间 [14](#page-19-0) 规划 [9](#page-14-0) 内存 [14](#page-19-0) 响应文件, 安装 [34](#page-39-0) 卸载 命令行选项 [30](#page-35-0) 许可证 子容量 [8](#page-13-0)

# **Y**

验证安装 [37](#page-42-0) 要求 JDBC [10](#page-15-0) JRE [12](#page-17-0) 操作系统 [12](#page-17-0) 磁盘空间 [13](#page-18-0)

内存 [13](#page-18-0) 数据库服务器 [9](#page-14-0) 图形用户界面 [14](#page-19-0) 系统 [9](#page-14-0) 用户 ID Replication Agent 管理登录 [17](#page-22-0) Replication Server 客户端 [18](#page-23-0) RSSD 客户端 [19](#page-24-0) 维护用户 [18](#page-23-0) 主数据库客户端 [21](#page-26-0) 远程安装 [14](#page-19-0)

## **Z**

主机 Replication Server [18](#page-23-0) RSSD [19](#page-24-0) 复制数据库 [21](#page-26-0) 主控台模式安装 [33](#page-38-0) 使用响应文件 [34](#page-39-0) 主数据库 Replication Agent 参数 [20](#page-25-0) 客户端端口 [20](#page-25-0) 设置连接 [10](#page-15-0) 数据库名称 [20](#page-25-0) 用于 Replication Agent 的登录名 [21](#page-26-0)